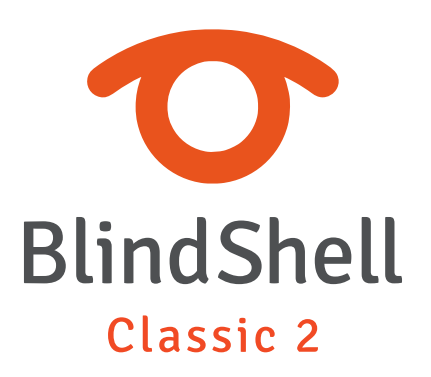

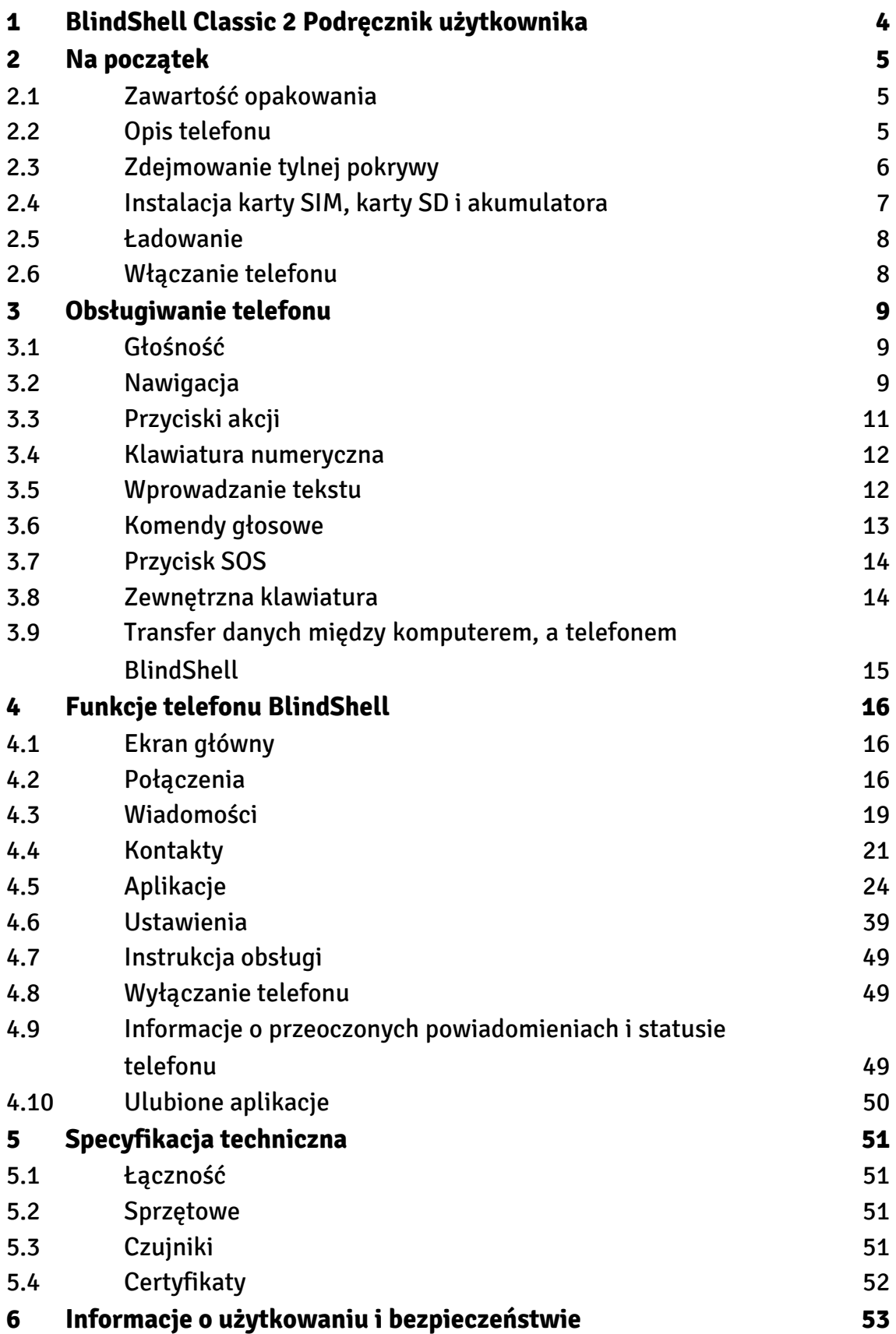

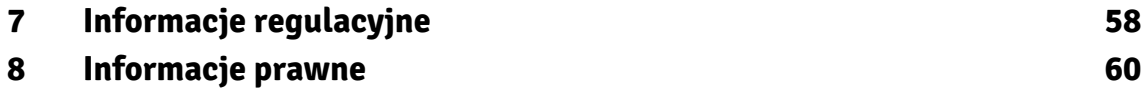

# <span id="page-3-0"></span>**1 BlindShell Classic 2 Podręcznik użytkownika**

BlindShell Classic 2 jest telefonem z klasyczną klawiaturą dla osób niewidomych i słabowidzących. Telefon można obsługiwać za pomocą klawiatury lub komend głosowych. Telefon reaguje za pomocą wbudowanego syntezatora mowy, wibracji oraz sygnałów dźwiękowych.

Ważna informacja: Jeśli akumulator w telefonie rozładuje się całkowicie, może się wydawać, że telefon w ogóle nie chce się ładować. W takim przypadku należy pozostawić telefon podłączony do ładowarki przez kilka godzin. Telefon powinien w końcu ponownie zacząć się ładować. Pozostawienie rozładowanego akumulatora w telefonie przez dłuższy czas może spowodować jej uszkodzenie. Należy pamiętać, że nie podlega to gwarancji. Zatem jeśli telefon nie będzie używany dłużej niż przez tydzień, zalecamy by wymontować z niego akumulator.

# <span id="page-4-0"></span>**2 Na początek**

## **2.1 Zawartość opakowania**

- Telefon BlindShell Classic 2
- Akumulator szeroki, prostokątny przedmiot, posiadający wypustkę w górnej krawędzi.
- Słuchawki z jednej strony znajduje się złącze jack, z drugiej strony są słuchawki douszne.
- Ładowarka sieciowa Standardowa ładowarka USB, wejście 100V~240V AC, 50/60Hz, wyjście 4.7V-5.3V DC 0-2A.
- Kabel USB kabel USB typu C ze standardowym wtykiem USB typu A z jednej strony.
- Baza ładująca podstawka do ładowania telefonu. Zawiera również samoprzylepną podkładkę, dzięki której można przymocować telefon do miejsca.
- Znaczniki NFC (3x) naklejki do znakowania obiektów. Znaczniki mogą zostać odczytane przez aplikację telefonu.
- Smycz pasek, który można przypiąć do telefonu. W zestawie znajduje się również haczyk ułatwiający przewlekanie pętli przez otwór.

## **2.2 Opis telefonu**

## **Przednia strona telefonu**

W górnej części przedniej strony telefonu znajdują się poniższe elementy. Wymienione są w kolejności rozmieszczenia na telefonie od góry do dołu.

- Słuchawka wycięcie w kształcie poziomej linii służące jako głośnik podczas rozmowy telefonicznej.
- Wyświetlacz LCD gładka powierzchnia, na której wyświetlane są informacje.
- Klawiatura pozwala kontrolować funkcje telefonu, jest także używana do wprowadzania tekstu.
- Mikrofon znajduje się pomiędzy przyciskami na klawiaturze.
- Głośnik wycięcie w kształcie poziomej linii służące do odtwarzania komunikatów głosowych telefonu oraz innych dźwięków.

## <span id="page-5-0"></span>**Tylna część telefonu**

Tylna część telefonu zawiera następujące elementy:

- Aparat zaznaczony od góry wyczuwalną krawędzią. Służy do robienia zdjęć, rozpoznawania kolorów i oznaczania obiektów za pomocą dedykowanej aplikacji.
- Dioda LED znajduje się po lewej stronie aparatu. Wspomaga go przy braku dostatecznej ilości światła.
- Przycisk SOS okrągły, wklęsły przycisk znajdujący się pod aparatem. Służy do użycia w nagłych wypadkach, naciśnięcie klawisza SOS wywołuje połączenie z wcześniej ustalonym numerem.

## **Krawędzie telefonu**

Na górnej krawędzi znajduje się:

- gniazdo słuchawkowe
- latarka LED

Na dolnej krawędzi od lewej do prawej znajduje się:

- uchwyt na smycz
- gniazdo USB typu C służące do ładowania telefonu i połączenia telefonu z komputerem
- szczelina służąca do otwierania tylnej pokrywy telefonu

Na lewej krawędzi znajduje się przycisk regulacji głośności.

Na prawej krawędzi znajduje się boczny przycisk akcji służący do otwierania listy ulubionych aplikacji oraz uruchamiania trybu komend głosowych.

## **2.3 Zdejmowanie tylnej pokrywy**

Aby zdjąć tylną pokrywę telefonu należy wsunąć paznokieć w szczelinę znajdującą się na dolnej prawej krawędzi telefonu i odciągnąć tylną obudowę od urządzenia. Podczas umieszczania tylnej pokrywy z powrotem na telefonie należy upewnić się, że wszystkie krawędzie są dopasowane do telefonu.

## <span id="page-6-0"></span>**2.4 Instalacja karty SIM, karty SD i akumulatora**

Telefon należy ułożyć przed sobą w takiej pozycji, aby mógł leżeć na ekranie i klawiaturze. Górna część telefonu (kamera/aparat oraz klawisz SOS) powinny być skierowane do przodu. Następnie należy zdjąć tylną pokrywę telefonu pod którą widoczna będzie prostokątna, pusta przestrzeń, w której umieszcza się akumulator. Na spodzie tej przestrzeni znajdują się dwa gniazda SIM oraz jedno gniazdo karty SD.

### **Wkładanie kart SIM**

Telefon posiada dwa gniazda na kartę micro SIM, które znajdują się w górnej części komory akumulatora. Obok nich, skrajnie po prawej stronie, znajduje się slot na kartę pamięci SD. Aby włożyć kartę SIM do gniazda, należy włożyć kartę w zagłębieniu w taki sposób, aby styki skierowane były do dołu, a nacięcie znajdowało się w górnym lewym rogu. Następnie należy wsunąć kartę w górę do gniazda.

### **Wyjmowanie karty SIM**

Aby wyjąć kartę SIM, należy położyć opuszek palca na karcie, delikatnie przycisnąć, a następnie przesunąć kartę w dół, aż karta całkowicie się wysunie.

### **Instalacja karty SD**

Gniazdo karty SD znajduje się w komorze akumulatora, skrajnie po prawej stronie dwóch gniazd karty SIM. Aby wsunąć kartę do gniazda, należy zorientować kartę stykami w dół i w kierunku gniazda. Następnie, należy wsunąć kartę do gniazda, aż poczujemy lekki opór. Poprawna instalacja karty będzie potwierdzona delikatnym kliknięciem.

### **Wyjmowanie karty SD**

Aby wyjąć kartę z gniazda, należy wcisnąć ją delikatnie aż poczujemy kliknięcie. Spowoduje to, że karta częściowo się wysunie.

### **Instalacja akumulatora**

Aby włożyć akumulator do telefonu, należy znaleźć wypustkę na krawędzi akumulatora. Powinien być ułożony w taki sposób, aby wypustka znajdowała się w górnym prawym rogu. Należy wsunąć akumulator do komory od góry do dołu.

### <span id="page-7-0"></span>**Wyjmowanie akumulatora**

Aby wyjąć akumulator, należy odnaleźć wcięcie w górnym prawym rogu komory akumulatora. Następnie należy pociągnąć akumulator do góry.

## **2.5 Ładowanie**

Telefon może być ładowany za pomocą kabla USB lub bazy ładującej. Aby skorzystać z bazy ładującej należy podłączyć kabel USB do gniazda znajdującego się z tyłu w dolnej części bazy. Następnie należy umieścić telefon na bazie w taki sposób, aby wejście USB telefonu było skierowane do dołu. Tylna część telefonu powinna opierać się o bazę.

## **2.6 Włączanie telefonu**

Aby włączyć telefon, należy nacisnąć i przytrzymać czerwony ukośnik w górnej prawej części klawiatury (czerwona słuchawka) aż telefon zawibruje. Usłyszymy melodię, którą telefon odtwarza podczas uruchamiania. Telefon zgłasza gotowość do pracy wypowiadając obecną godzinę na głos. Rejestracja karty w sieci komórkowej może potrwać ok. minuty od chwili włączenia telefonu.

# <span id="page-8-0"></span>**3 Obsługiwanie telefonu**

## **3.1 Głośność**

Przyciski regulacji głośności znajdują się na lewej krawędzi telefonu.

- Górny przycisk zwiększa głośność
- Dolny przycisk zmniejsza głośność

## **3.2 Nawigacja**

Przyciski w górę i w dół mają kształt poziomych linii i znajdują się pośrodku górnej części klawiatury. Przyciski te służą do poruszania się po listach i oknach dialogowych.

### **Poruszanie się po menu**

Menu telefonu zostało zaprojektowane w formie zapętlonej listy. Oznacza to, że jeśli wyświetlony jest ostatni element w menu, po przejściu do następnego zostanie wyświetlona pierwsza pozycja menu. I odwrotnie, jeśli wyświetlony jest pierwszy element w menu, po powrocie do poprzedniego zostanie wyświetlona ostatnia pozycja menu. Przejście do ostatniej pozycji w menu oznajmiane jest sygnałem dźwiękowym. Poniżej znajduje się opis poruszania się po menu i listach pozycji:

- Aby przejść do kolejnej pozycji, należy nacisnąć przycisk w dół.
- Aby przejść do poprzedniej pozycji należy nacisnąć przycisk w górę
- Aby wejść do pozycji w menu lub zaznaczyć pozycję, należy nacisnąć przycisk potwierdź (zielone kółko po lewej stronie klawiatury).
- Aby wyjść z menu lub listy pozycji, należy nacisnąć przycisk cofnij (czerwony ukośnik po prawej stronie klawiatury).

Wskazówka: Naciśnięcie i przytrzymanie przycisku w górę spowoduje przeskoczenie do pierwszej pozycji w menu. Aby przeskoczyć do ostatniej pozycji w menu, należy nacisnąć i przytrzymać przycisk w dół. Aby przechodzić do konkretnych pozycji w menu, należy naciskać odpowiednie przyciski klawiatury numerycznej. Możliwe jest również wprowadzenie pozycji składającej się z kilku cyfr.

## **Funkcja szukaj**

Szczególnie długie listy są wyposażone w funkcje wyszukiwania. Jest to ostatnia pozycja listy. Aby szybko włączyć funkcję, należy wcisnąć klawisz "do góry" będąc na pierwszej pozycji listy.

### **Przycisk w dół**

Przycisk w dół ma kształt poziomej linii znajdującej się pośrodku drugiego rzędu klawiszy. Funkcje przycisku:

- naciśnięcie powoduje przejście do następnej pozycji w menu.
- podczas pisania wiadomości naciśnięcie powoduje przejście do następnego znaku.
- kiedy wyświetlony jest ekran główny, naciśnięcie powoduje wejście do menu głównego.

## **Przycisk w górę**

Przycisk w górę ma kształt poziomej linii znajdującej się pośrodku pierwszego rzędu klawiszy. Funkcje przycisku:

- naciśnięcie powoduje przejście do poprzedniej pozycji w menu.
- podczas pisania wiadomości naciśnięcie powoduje przejście do poprzedniego znaku.
- kiedy wyświetlony jest ekran główny naciśnięcie powoduje przejście do menu głównego.

### **Przycisk potwierdź**

Potwierdź to zielony, okrągły przycisk znajdujący się po lewej stronie drugiego rzędu przycisków. Funkcje przycisku:

- naciśnięcie powoduje wejście do danej pozycji w menu, wybranie pozycji z listy, potwierdzenie działania lub odebranie połączenia.
- kiedy wyświetlony jest ekran główny, naciśnięcie powoduje przejście do menu głównego.

## <span id="page-10-0"></span>**Przycisk cofnij**

Cofnij to czerwony przycisk w kształcie ukośnika znajdujący się po prawej stronie drugiego rzędu przycisków. Funkcje przycisku:

- naciśnięcie powoduje powrót do menu, anulowanie akcji, odrzucenie lub zakończenie połączenia.
- naciśnięcie podczas pisania wiadomości powoduje usunięcie ostatniego znaku. Naciśnięcie i przytrzymanie kasuje cały tekst.
- Naciśnięcie i przytrzymanie przycisku w każdym miejscu telefonu powoduje powrót do ekranu głównego.

## **3.3 Przyciski akcji**

Przyciski akcji uruchamiają tę samą konkretną funkcję w każdym miejscu telefonu.

## **Lewy przycisk akcji**

Jest to przycisk w kształcie małej kropki znajdujący się po lewej stronie pierwszego rzędu klawiatury. Naciśnięcie powoduje przedstawienie statusów telefonu takich jak godzina i data, poziom naładowania baterii, informacje o sieci i nieodebrane powiadomienia.

## **Prawy przycisk akcji**

Jest to przycisk w kształcie małej kropki znajdujący się po prawej stronie pierwszego rzędu klawiatury. Naciśnięcie powoduje powtórzenie ostatniego komunikatu. Naciśnięcie i przytrzymanie powoduje przeliterowanie ostatniego komunikatu.

## **Boczny przycisk akcji**

Jest to podłużny przycisk znajdujący się na prawej krawędzi telefonu. Funkcje przycisku:

- Krótkie wciśnięcie powoduje wyświetlenie listy ulubionych aplikacji.
- Naciśnięcie i przytrzymanie powoduje uruchomienie sterowania głosowego.
- Naciśnięcie i przytrzymanie podczas pisania wiadomości powoduje uruchomienie dyktowania wiadomości.

## <span id="page-11-0"></span>**3.4 Klawiatura numeryczna**

Rozłożenie klawiszy na klawiaturze numerycznej jest identyczne jak w tradycyjnych telefonach. Mamy cztery rzędy po trzy wypukłe klawisze w każdym. W pierwszym rzędzie znajdują się klawisze jeden, dwa i trzy. W drugim rzędzie: cztery, pięć i sześć. W trzecim: siedem, osiem i dziewięć. Ostatni, czwarty rząd składa się z klawiszy: asterisk (gwiazdka), zero i hash (płotek).

## **Przycisk gwiazdka**

Przycisk gwiazdka znajduje się po lewej stronie ostatniego rzędu klawiszy. Naciśnięcie i przytrzymanie powoduje zablokowanie klawiatury. Aby odblokować telefon, należy ponownie nacisnąć i przytrzymać przycisk gwiazdka. Funkcja ta można wyłączyć w ustawieniach telefonu.

## **Przycisk krzyżyk**

Przycisk krzyżyk znajduje się po prawej stronie ostatniego rzędu klawiszy. Naciśnięcie i przytrzymanie powoduje otwarcie menu z profilami dźwięku (cichy, wibracja, dźwięk, tryb samolotowy).

## **3.5 Wprowadzanie tekstu**

### **Wprowadzanie tekstu za pomocą klawiatury**

Podczas pisania wiadomości lub innego tekstu, klawiatura numeryczna jest używana do wprowadzania tekstu, cyfr i znaków specjalnych. Każdy przycisk, poza krzyżykiem (zwany też jako płotek albo kratka), zawiera grupę znaków. Można przejść przez grupę znaków poprzez wielokrotne naciśnięcie danego przycisku. Na przykład przycisk dwa zawiera znaki A, B, C i cyfrę 2. Aby wpisać literę B, należy dwukrotnie nacisnąć przycisk. Aby wpisać cyfrę 2, należy nacisnąć przycisk cztery razy lub nacisnąć i przytrzymać przycisk.

- Przycisk jeden zawiera znaki specjalne.
- Przycisk gwiazdka zawiera pozostałe znaki specjalne.
- Przycisk zero zawiera cyfrę zero i spację.
- Przycisk krzyżyk zmienia wielkość liter i przełącza między klawiaturą numeryczną i alfanumeryczną.
- <span id="page-12-0"></span>• Naciśnięcie i przytrzymanie gwiazdki otwiera menu z emotikonami. Aby wybrać zaznaczony emotikon, należy nacisnąć przycisk potwierdź.
- Aby poruszać się po tekście, należy nacisnąć przycisk w dół lub w górę. Aby wybrać poruszanie się pomiędzy znakami lub słowami, należy nacisnąć lewy przycisk akcji.

Wskazówka: wpisanie danego znaku można szybko zakończyć poprzez naciśnięcie klawisza w dół. Umożliwia to natychmiastowe wpisanie kolejnego znaku z tego samego przycisku, bez konieczności czekania na dźwięk kliknięcia, który oznacza, że znak został wprowadzony.

### **Głosowe wprowadzanie tekstu**

Podczas pisania wiadomości można uruchomić dyktowanie poprzez naciśnięcie bocznego przycisku funkcyjnego. Dyktowanie tekstu można rozpocząć po usłyszeniu sygnału dźwiękowego. Po każdym podyktowanym fragmencie, telefon delikatnie zawibruje. W tym momencie dyktowanie może zostać ręcznie zakończone poprzez naciśnięcie przycisku potwierdź, cofnij lub bocznego przycisku akcji. Dyktowanie zostanie zakończone automatycznie jeśli przez kilka sekund nie zostanie wypowiedziane żadne słowo.

### **Wprowadzanie czasu**

Podczas wprowadzania czasu w takich aplikacjach jak Budzik, Kalendarz lub podczas ustawiania czasu w telefonie, należy użyć przycisków numerycznych do wprowadzenia czterech cyfr. Pierwsza para cyfr oznacza godziny, a druga para minuty.

## **3.6 Komendy głosowe**

Telefon może być sterowany za pomocą komend głosowych. Aby uruchomić tryb komend głosowych, należy wcisnąć i krótko przytrzymać boczny klawisz akcji. Tryb komend głosowych posiada następujące funkcje:

- Otwieranie dowolnej aplikacji poprzez wypowiedzenie jej nazwy. Przykładowo komenda głosowa "wiadomości" otwiera aplikację wiadomości.
- wykonywanie połączeń do kontaktu z listy. Przykładowo, komenda "zadzwoń do Ania" łączy z numerem przypisanym do danej osoby.
- pisanie wiadomości do kontaktów z listy. Przykładowo, komenda "napisz do Ania" tworzy wiadomość SMS do numeru przypisanego do danej osoby. Wiadomość może być podyktowana, bądź wprowadzona za pomocą klawiatury.

<span id="page-13-0"></span>UWAGA: Tryb komend głosowych wymaga połączenia z Internetem.

## **3.7 Przycisk SOS**

Naciśnięcie i przytrzymanie przycisku SOS powoduje wykonanie połączenia do przypisanego wcześniej kontaktu alarmowego. Wymagane jest potwierdzenie tej czynności. Jeśli żaden kontakt nie jest przypisany do przycisku SOS, naciśnięcie i przytrzymanie go otworzy menu umożliwiające przypisanie kontaktu alarmowego.

## **3.8 Zewnętrzna klawiatura**

Telefon może być sterowany za pomocą zewnętrznej klawiatury połączonej z telefonem za pomocą kabla USB typu C. Układ zewnętrznej klawiatury może być modyfikowany w sekcji Klawiatura, znajdującej się w ustawieniach telefonu.

### **Nawigacja za pomocą zewnętrznej klawiatury**

- Klawisze strzałek do góry i w dół na klawiaturze zewnętrznej mają tę samą funkcjonalność co przyciski w górę i w dół telefonu.
- Klawisz enter posiada tą samą funkcjonalność, co klawisz zatwierdź znajdujący się w telefonie
- Klawisze Esc oraz Backspace pełnią rolę klawisza cofnij znajdującego się w telefonie.
- Klawisze Cmd i Win spełniają rolę klawisza akcji
- Klawisz menu kontekstowego pełni rolę lewego klawisza funkcyjnego
- Wciśnięcie klawisza Ctrl odczytuje bieżący tekst
- Wciśnięcie klawisza Alt literuje tekst
- Klawisze regulacji głośności regulują głośność aparatu.

### **Pisanie za pomocą klawiatury zewnętrznej**

- Klawisz Enter rozpoczyna nowy wiersz tekstu.
- Wciśnięcie jednocześnie klawiszy Ctrl i Enter zatwierdza tekst.
- Klawisz F1 pełni tę samą funkcję co klawisz \*.
- Klawisz F2 pełni tę samą funkcję co klawisz #.
- Włączenie funkcji NumLock umożliwia wpisywanie cyfr za pomocą klawiatury numerycznej.

## <span id="page-14-0"></span>**3.9 Transfer danych między komputerem, a telefonem BlindShell**

### **System operacyjny Windows**

System operacyjny Windows powinien automatycznie rozpoznać telefon jako urządzenie przenośne. Pliki można edytować i przenosić między urządzeniami, za pomocą eksploratora plików komputera. Jeśli urządzenie nie zostanie rozpoznane przez komputer, należy zainstalować najnowszą aktualizację i sprawdzić czy znajduje się w niej sterownik MTP.

## **Urządzenia Apple**

Aby kopiować pliki z urządzenia Mac do telefonu, wymagane jest oprogramowanie Android File Transfer. Można je pobrać ze strony: **[https://www.android.com/filetrans](https://www.android.com/filetransfer/)[fer/](https://www.android.com/filetransfer/)**.

### **Linux**

Telefon powinien zostać automatycznie rozpoznany przez komputer. Komunikacja odbywa się za pomocą eksploratora plików.

# <span id="page-15-0"></span>**4 Funkcje telefonu BlindShell**

## **4.1 Ekran główny**

Ekran główny jest punktem wyjścia do korzystania z telefonu. Znajdują się tutaj informacje o stanie akumulatora, zasięgu, godzinie, liczbie nieodebranych powiadomień, takich jak wiadomości, nieodebrane połączenia, itp. Z ekranu głównego można wykonać następujące czynności.:

- otworzyć menu główne naciskając przycisk potwierdź, w górę, lub w dół.
- wykonać połączenie, naciskając odpowiednie cyfry na klawiaturze i wykonać połączenie poprzez naciśnięcie przycisku potwierdź.
- uruchomić szybkie wybieranie, naciskając i przytrzymując dany przycisk na klawiaturze numerycznej. Jeśli szybkie wybieranie nie jest przypisane, naciśnięcie i przytrzymanie otwiera menu umożliwiające przypisanie kontaktu do szybkiego wybierania.
- otworzyć historię połączeń, naciskając i przytrzymując przycisk potwierdź.

Aby powrócić do ekranu głównego z jakiegokolwiek miejsca w telefonie, należy nacisnąć i przytrzymać przycisk cofnij.

## **4.2 Połączenia**

Ta pozycja w menu pozwala na wykonywanie połączeń głosowych z użyciem numerów z listy kontaktów lub dowolnego numeru telefonu. Zawiera również historię połączeń, statystykę i ustawienia blokowania numerów.

## **Odbieranie połączeń przychodzących**

- Aby odebrać połączenie przychodzące, należy nacisnąć przycisk potwierdź.
- Aby odrzucić lub zakończyć połączenie, należy nacisnąć przycisk cofnij.

### **Wypowiadanie nazwy dzwoniącego**

Aby usłyszeć komunikat z nazwą dzwoniącego, należy nacisnąć prawy przycisk akcji. Automatyczne wypowiadanie nazwy dzwoniącego może zostać włączone w ustawieniach telefonu: Dźwięk > Syntezator mowy > Prezentacja połączenia przychodzącego.

### **Dzwonienie do osób z listy kontaktów**

Wybranie pozycji połączenia, a następnie wybierz kontakt wyświetli listę kontaktów. Należy poruszać się po liście kontaktów, dopóki nie znajdzie się kontaktu, do którego chce się zadzwonić. Po odnalezieniu kontaktu, należy nacisnąć przycisk potwierdź, aby wykonać połączenie. Można także użyć opcji wyszukiwania, aby szybciej znaleźć dany kontakt (jest to szczególnie użyteczne w przypadku posiadania w telefonie wielu kontaktów). Pozycja wyszukaj w menu jest ostatnią pozycją na liście, można dostać się do niej naciskając przycisk w dół, jeśli zaznaczony jest pierwszy kontakt na liście. Można także wpisać dowolną literę i spowoduje to przeniesienie do pierwszego kontaktu rozpoczynającego się tą literą (np. wpisanie litery C przeniesie do pierwszego kontaktu na C). Potem można wybrać dalszy kontakt używając przycisków w górę i w dół. Jak już zostanie znaleziona osoba, do której chcemy zadzwonić, wystarczy wcisnąć klawisz potwierdź, aby zainicjować połączenie telefoniczne.

### **Wybieranie numeru**

Wybranie pozycji wybierz numer spowoduje pojawienie się ekranu połączenia, gdzie można wpisać numer telefonu, pod który chcemy zadzwonić. Po wpisaniu numeru należy wcisnąć klawisz potwierdź, aby wykonać połączenie.

## **Rejestr połączeń**

W rejestrze połączeń znajduje się spis wszystkich połączeń (wychodzących i przychodzących) wraz z dodatkowymi informacjami. Wybranie połączenia z tej listy za pomocą klawisza potwierdź spowoduje przeniesienie do menu, w którym znajdują się następujące pozycje:

- dzwoń
- napisz SMS
- czas trwania połączenia
- zapisz numer w kontaktach (jeśli nie jest jeszcze zapisany)
- dodaj numer do istniejącego kontaktu (jeśli nie jest jeszcze zapisany)
- zablokuj numer
- usuń z historii
- usunąć całą historię

UWAGA: wybranie opcji usuń całą historię połączeń spowoduje usunięcie wszystkich zapisanych połączeń z historii.

## **Statystyka**

W sekcji statystyka znajduje się zestawienie połączeń z ostatniego miesiąca. Ostatnia pozycja określa początkowy dzień miesiąca, od którego rejestrowane są statystyki. Dzień rozpoczęcia cyklu można zmienić poprzez naciśnięcie przycisku potwierdź i wpisaniu odpowiedniego dnia.

### **Zablokowane numery**

Menu zablokowanych numerów zawiera listę kontaktów i numerów telefonów, które nie mogą nawiązać połączeń telefonicznych z tym urządzeniem. Nowe zablokowane numery lub kontakty uzupełniane są poprzez dodanie zablokowanego numeru. Aby odblokować kontakt lub numer z listy, należy wybrać go i potwierdzić akcję za pomocą przycisku potwierdź.

### **Nagrywanie rozmów telefonicznych**

Aby nagrać rozmowę telefoniczną, należy nacisnąć przycisk potwierdź podczas połączenia. Z otwartego menu należy wybrać klawiszem w górę bądź w dół pozycję nagrywaj. Aby zatrzymać nagrywanie, należy ponownie nacisnąć przycisk potwierdź i wybrać z menu pozycję zakończ nagrywanie. Alternatywnie, nagrywanie zostanie automatycznie zakończone w chwili rozłączenia. Nagrana rozmowa jest zapisana automatycznie w liście nagrań aplikacji dyktafon.

## **Tryb głośnomówiący podczas rozmowy telefonicznej**

Aby włączyć tryb głośnomówiący podczas rozmowy telefonicznej, należy nacisnąć przycisk potwierdź podczas połączenia. Z otwartego menu, należy wybrać włącz tryb głośnomówiący. Aby wyłączyć tryb głośnomówiący, należy nacisnąć przycisk potwierdź i z menu wybrać pozycję wyłącz tryb głośnomówiący. W ustawieniach dźwięku można wybrać automatyczne włączanie trybu głośnomówiącego.

## **Wyciszenie mikrofonu podczas rozmowy telefonicznej**

Aby wyciszyć mikrofon podczas rozmowy telefonicznej, należy nacisnąć przycisk potwierdź podczas połączenia. Z otwartego menu należy wybrać wycisz mikrofon. Aby włączyć dźwięk mikrofonu z powrotem, należy nacisnąć przycisk potwierdź i z menu wybrać włącz mikrofon.

#### <span id="page-18-0"></span>###Odczytanie ostatnich wiadomości

Aby odczytać ostatnią wiadomość podczas rozmowy telefonicznej, należy podczas aktywnego połączenia telefonicznego nacisnąć przycisk potwierdź. Następnie w menu należy wybrać pozycję Wiadomości.

### **Odbieranie drugiego połączenia przychodzącego**

Drugie połączenie przychodzące podczas aktywnej rozmowy telefonicznej sygnalizowane jest powtarzającym się sygnałem dźwiękowym. Po wciśnięciu prawego przycisku akcji usłyszymy nazwę drugiego dzwoniącego. Naciśnięcie przycisku potwierdź spowoduje odebranie drugiego połączenia i wstrzymanie bieżącego połączenia. Aby rozłączyć aktywne połączenie, należy nacisnąć przycisk cofnij.

## **4.3 Wiadomości**

Menu wiadomości pozwala na stworzenie i wysłanie wiadomości do kontaktów lub bezpośrednio na podany numer telefonu. Wiadomość można wysłać do wielu kontaktów na raz. Można także sprawdzić poprzednie wysłane i odebrane wiadomości, wersje robocze oraz ustawienia wiadomości.

Wskazówka: Aby sprawdzić, ile znaków pozostało do wyczerpania limitu dla jednego SMSa, należy nacisnąć prawy przycisk akcji. Spowoduje to odczytanie wiadomości, a następnie usłyszymy informację o ilości pozostałych znaków.

### **Napisz SMS do kontaktu z listy**

Wybranie pozycji wyślij SMS do osoby z listy kontaktów wyświetli listę kontaktów. Gdy już zostanie znaleziony kontakt, do którego mamy wysłać wiadomość, należy potwierdzić wybór klawiszem potwierdź. Następnie należy napisać wiadomość i ponownie potwierdzić klawiszem potwierdź, aby ją wysłać.

## **Wyślij SMS pod numer**

Wybranie opcji wyślij SMS pod numer wyświetli menu, w którym znajdują się trzy pozycje: numer, tekst i wyślij wiadomość.

- Numer należy wpisać numer telefonu, na który ma zostać wysłana wiadomość i potwierdzić klawiszem potwierdź.
- Tekst należy wpisać treść wiadomości i potwierdzić klawiszem potwierdź.
- Wyślij po wybraniu numeru i wpisaniu treści wiadomości, należy wybrać tę opcję, aby wysłać wiadomość.

### **Napisz SMS do wielu odbiorców**

Po wybraniu tej opcji pojawi się menu, w którym znajdują się trzy pozycje: odbiorcy, tekst i wyślij wiadomość.

- Odbiorcy należy wybrać kontakt z listy kontaktów lub podać numer telefonu, na który chcemy wysłać wiadomość, kontakt lub numer zostanie dodany do listy odbiorców. Można kontynuować uzupełnianie listy kontaktów, dopóki nie znajdą się tam wszyscy, którym chcemy wysłać wiadomość. Następnie należy cofnąć się do poprzedniego menu, używając klawisza cofnij. Aby usunąć odbiorcę, należy zaznaczyć go na liście przyciskiem potwierdź, a następnie wybrać opcję usuń odbiorcę.
- Tekst należy wpisać treść wiadomości, a następnie potwierdzić klawiszem potwierdź.
- Wyślij wiadomość po wpisaniu treści wiadomości i wybraniu numeru należy wybrać tę pozycję, aby wysłać wiadomość.

Dopóki wiadomość nie zostanie wysłana, istnieje możliwość edytowania wiadomości przez wybranie odpowiedniej pozycji w menu.

### **Konwersacje**

Sekcja konwersacje zawiera wszystkie wysłane i otrzymane wiadomości, które pogrupowane są według kontaktu lub numeru telefonu. Wybranie danego kontaktu lub numeru wyświetli chronologiczną listę wszystkich wiadomości, które należą do tego kontaktu bądź numeru. Następnie, jeśli zostanie wybrana któraś z wiadomości, pojawią się następujące opcje:

- Odpowiedz daje możliwość natychmiastowego napisania i wysłania wiadomości do danego kontaktu.
- Przekaż dalej pozwala przesłać daną wiadomość do innego kontaktu lub na numer telefonu.
- Zadzwoń pozwala zadzwonić do danej osoby lub pod numer telefonu.
- Zapisz jako nowy kontakt jeśli dany numer nie został zapisany na liście kontaktów, można go zapisać używając tej opcji.
- Dodaj kontakt jeśli numer telefonu nie został jeszcze zapisany w telefonie, opcja ta pozwala przypisać go do konkretnego kontaktu.
- Usuń usuwa wiadomość.
- Usuń konwersację usuwa daną konwersację.
- Liczby w tej wiadomości wyświetla numery zawarte w tekście wiadomości. Aby wykonać akcję z danym numerem, należy nacisnąć przycisk potwierdź.

### <span id="page-20-0"></span>**Wersje robocze**

Ta pozycja menu zawiera wiadomości zapisane jako wersje robocze. Wersja robocza to niedokończona wiadomość, która nie została wysłana. Aby dokończyć tę wiadomość należy nacisnąć przycisk potwierdź. Następnie można ją wysłać lub ponownie zapisać jako wersję roboczą.

## **Ustawienia wiadomości**

Ustawienia wiadomości umożliwiają włączenie lub wyłączenie funkcji powiadomienia o doręczeniu oraz wysyłanie wiadomości z diakrytyką lub bez.

## **4.4 Kontakty**

Menu kontakty pozwala na dostęp, edycję i dodawanie nowych kontaktów. Można także tworzyć kopię zapasową kontaktów oraz importować kontakty. Można również wybrać kontakty przypisane do szybkiego wybierania.

## **Lista kontaktów**

Lista kontaktów zawiera wszystkie kontakty zapisane w pamięci telefonu oraz na karcie SIM. Podczas poruszania się po liście można skorzystać z opcji wyszukiwania oraz przeskoczyć do danego kontaktu, wpisując jego pierwszą literę. Aby wybrać dany kontakt, należy nacisnąć przycisk potwierdź. Spowoduje to otworzenie menu zawierającego następujące pozycje:

- Dzwoń pozwala na zadzwonienie do danego kontaktu.
- Napisz SMS pozwala na stworzenie i wysłanie wiadomości do danego kontaktu.
- Wyślij e-mail otworzy nowy e-mail, a do pola odbiorcy wypełni e-mail kontaktu.
- Edytuj kontakt pozwala na zmianę imienia, nazwiska, numeru telefonu oraz emaila przypisanego do dodanego kontaktu.
- Wybierz dźwięk dzwonka otwiera listę dzwonków. Aby wybrać dzwonek, należy poruszać się po liście za pomocą klawiszy w górę i w dół i zaznaczyć przyciskiem potwierdź, który ma zostać przypisany do danego kontaktu. Telefon będzie odgrywał tę melodię, kiedy zadzwoni do nas ten kontakt.
- Wyślij kontakt jako wizytówkę otwiera menu, w którym można wybrać osobę z listy kontaktów lub podać numer telefonu, aby następnie wysłać dane danego kontaktu jako wizytówkę.
- Usuń kontakt Trwale usuwa kontakt. Wymaga potwierdzenia.

### **Kontakty na karcie SIM**

Kontakty zapisane na karcie SIM wyświetlane są na liście kontaktów telefonu. Usunięcie takiego kontaktu, powoduje usunięcie go z karty SIM. Edytowanie kontaktu znajdującego się na karcie SIM, powoduje zapisanie kontaktu w pamięci telefonu, i jednoczesne usunięcie kontaktu z karty SIM.

### **Dodaj nowy kontakt**

Nowy kontakt może zostać dodany za pomocą opcji dodaj nowy kontakt. Można zapisać następujące informacje odnośnie danego kontaktu – imię, nazwisko, numer telefonu komórkowego, numer domowy, numer służbowy, inny, adres e-mail i adres pocztowy. Po wypełnieniu wybranych pól, można zapisać kontakt, korzystając z opcji zapisz kontakt.

## **Dzwonienie pojedynczym klawiszem**

Wybieranie połączeń jednym klawiszem pozwala na szybkie wykonanie połączenia aż z dziesięcioma kontaktami (od 0 do 9). Wystarczy nacisnąć i przytrzymać dany numer, do którego przypisany jest kontakt, a następnie potwierdzić wybór klawiszem potwierdź. Listę aktualnie przypisanych kontaktów można znaleźć w menu pod pozycją dzwonienie pojedynczym klawiszem. Każdy numer pokaże informację o przypisanym kontakcie lub informację, czy w ogóle jakiś kontakt został przypisany.

- Nieprzypisany oznacza, że pod danym numerem nie został przypisany kontakt do wykonania szybkiego połączenia.
- Przypisany oznacza, że pod danym numerem został zapisany kontakt do wykonania szybkiego połączenia. Można go usunąć lub zastąpić innym kontaktem.

Aby wykonać połączenie jednym klawiszem, będąc na ekranie głównym, należy wcisnąć i przytrzymać jeden klawisz klawiatury numerycznej.

## **Import kontaktów z pliku**

BlindShell pozwala na import kontaktów z pliku do listy kontaktów telefonu. Importowanie kontaktów:

- Aby zaimportować kontakty, plik musi mieć właściwą nazwę Contacts.vcf Należy skopiować ten plik do głównego katalogu na karcie pamięci, jeśli jest używana albo do głównego katalogu w pamięci telefonu.
- Jeśli plik zostanie skopiowany zarówno do pamięci telefonu jak i na kartę pamięci, zostanie użyty plik z karty pamięci.
- Należy wybrać opcję importuj kontakty, aby skopiować dane z pliku Contacts.vcf do pamięci telefonu.
- Kontakty identyczne z kontaktami, które są już zapisane w pamięci telefonu, zostaną pominięte w czasie importu.
- Po zakończeniu importu nazwa pliku Contacts.vcf zostanie zmieniona na Contactsimported.vcf
- Telefon zgłosi błąd, jeśli dany plik nie zostanie odnaleziony na karcie pamięci lub w pamięci telefonu.

## **Tworzenie kopii zapasowej kontaktów**

Aby wykonać kopię zapasową kontaktów:

- Wybrać opcję utwórz kopię kontaktów z menu, aby stworzyć plik Contacts.vcf. Spowoduje to zapisanie listy kontaktów telefonu do pliku Contacts.vcf
- Jeśli w telefonie umieszczona jest karta pamięci, plik zostanie na niej zapisany.
- Jeśli karta pamięci nie jest zainstalowana w telefonie, plik zostanie zapisany w głównym katalogu w pamięci telefonu.

### **Ustawienia kontaktów**

W tym miejscu można ustawić następujące opcje:

- Sortowanie kontaktów spis kontaktów może być posortowany alfabetycznie bądź według imienia lub nazwiska
- Widok można ustawić, aby pierwsze wyświetlało się imię bądź nazwisko
- Widoczność kontaktów z karty SIM umożliwia ukrywanie lub wyświetlanie na liście kontaktów, kontaktów zapisanych na karcie SIM
- Usuwanie wszystkich kontaktów.

### <span id="page-23-0"></span>**4.5 Aplikacje**

### **Narzędzia**

#### Budzik

Aplikacja umożliwia ustawianie alarmu we wskazanych przez użytkownika godzinach i dniach. Aby usunąć dany alarm, należy zaznaczyć go klawiszem potwierdź i wybrać stosowną pozycję z menu.

#### Nowy alarm

Otwiera menu z następującymi opcjami:

- Ustaw czas czas alarmu należy wprowadzić za pomocą klawiatury numerycznej w formie czterech cyfr. Dla przykładu godzinę siódmą trzydzieści rano należy wprowadzić jako 0730.
- Ustaw powtórzenie pozwala wybrać dni tygodnia, w które alarm ma być powtarzany. Jeżeli żaden dzień nie zostanie wybrany, alarm będzie działał codziennie.
- Zapisz alarm zapisuje i aktywuje alarm.

#### Edytowanie alarmu

Wybierz istniejący alarm z listy przyciskiem potwierdź, aby otworzyć następujące menu:

- Włącz/wyłącz alarm wyłączenie zatrzymuje alarm, ale nie usuwa go z listy
- zmień alarm umożliwia edytowanie czasu oraz powtórzeń
- usuń alarm permanentnie usuwa alarm

### Kalendarz

Aplikacja umożliwia tworzenie i śledzenie wydarzeń.

#### Dodaj nowe wydarzenie

Wybranie tej opcji powoduje otworzenie menu zawierającego następujące pozycje:

- Nazwa w tym polu można nazwać wydarzenie, np. Urodziny Ani.
- Miejsce w tym polu można wpisać np. adres, albo nazwę restauracji
- Data rozpoczęcia w tym polu należy podać datę początkową wydarzenia
- Godzina rozpoczęcia w tym polu należy podać czas rozpoczęcia wydarzenia. Domyślnie ustawiony jest cały dzień.
- Data zakończenia w tym polu należy podać datę końcową wydarzenia
- Godzina zakończenia w tym polu należy podać godzinę zakończenia wydarzenia.
- Powtórz w tym polu można zdefiniować cykl powtarzania wydarzenia.
- Przypomnienie w tym polu można ustawić, kiedy telefon ma przypomnieć o nadchodzącym wydarzeniu.
- Zapisz wydarzenie zapisuje nowe wydarzenie w kalendarzu

#### **Terminarz**

W tym miejscu wyświetlane są wydarzenia w formie chronologicznej listy.

#### Przeglądaj kalendarz

Aby przeglądać kalendarz według tygodni i dni, należy w menu wybrać pozycję przeglądaj kalendarz. Następnie należy wybrać rok, miesiąc oraz tydzień, aby sprawdzić liczbę wydarzeń w danym tygodniu. Następnie można wybrać przeglądanie według tygodni lub według dni.

#### Wyszukaj

W tym miejscu można odszukać wydarzenie, wpisując jego nazwę.

#### Imieniny

W tym miejscu można wyświetlić imieniny nadchodzące w ciągu najbliższych siedmiu dni, odszukać datę po imieniu, albo wyświetlić imieniny po dacie.

#### Święta

Wyświetla w terminarzu listę świąt. UWAGA: Ta funkcja wymaga połączenia z Internetem.

### Pogoda

Aplikacja pokazuje aktualną pogodę w wybranej lokalizacji oraz prognozę na nadchodzące trzy dni.

- Aby zobaczyć więcej szczegółów, wciśnij klawisz Potwierdź.
- Aby zobaczyć prognozę dla innego miasta, wciśnij klawisz Potwierdź i wybierz z menu pozycję Prognoza dla innego miasta.

UWAGA: ta funkcja wymaga dostępu do internetu.

### Notatki

Aplikacja umożliwia tworzenie notatek tekstowych za pomocą klawiatury bądź poprzez dyktowanie.

Aby edytować, udostępnić albo usunąć istniejącą notatkę, należy wybrać ją z listy.

## Dyktafon

Aplikacja umożliwia rejestrowanie dźwięku.

- Aby zapisać nagranie, wciśnij klawisz Potwierdź podczas nagrywania.
- Aby chwilowo wstrzymać nagrywanie, wciśnij klawisz Cofnij. Aby wznowić nagrywanie, wciśnij przycisk Potwierdź. Aby zakończyć i zapisać nagranie, podczas kiedy nagrywanie jest wstrzymane, wciśnij ponownie przycisk Cofnij.
- Aby odtworzyć, edytować bądź udostępnić nagranie wybierz je z listy nagrań klawiszem Potwierdź, a następnie wybierz stosowną pozycję z menu.

### Stoper

Prosta aplikacja, która umożliwia precyzyjne mierzenie upłyniętego czasu. Podczas kiedy aplikacja jest włączona można korzystać z wszystkich innych funkcji telefonu.

- Aby uruchomić stoper, otwórz menu wciskając przycisk Potwierdź i wybierz pozycję Start.
- Aby zatrzymać stoper, wciśnij klawisz Potwierdź podczas kiedy stoper jest uruchomiony.
- Aby wznowić stoper od zatrzymanego miejsca, wciśnij klawisz Potwierdź i wybierz z menu pozycję Wznów.
- Aby wyzerować i automatycznie uruchomić od nowa stoper, wciśnij klawisz Potwierdź i wybierz pozycję Zrestartuj stoper.
- Wybranie pozycji Wyzeruj stoper, zeruje stoper.

### Konwerter jednostek

Aplikacja umożliwia przeliczanie i zamienianie jednostek pomiaru. Aby przekonwertować wybierz z menu jednostkę wejściową, jej wartość, a następnie wybierz jednostkę wyjściową.

### Minutnik

Prosta aplikacja, która umożliwia odliczanie dowolnej ilości czasu. Po upłynięciu ustawionego czasu, aplikacja odtwarza alarm. Podczas kiedy aplikacja jest włączona można korzystać z wszystkich innych funkcji telefonu.

#### Ustawianie odliczania

- Aby włączyć minutnik wciśnij klawisz Potwierdź
- Wybierz pozycję Ustaw czas, aby skonfigurować godziny, minuty i sekundy
- Wybierz pozycję Aktywuj, aby włączyć wcześniej zdefiniowane odliczanie.

#### Pauza i zatrzymaj

- Podczas kiedy minutnik odlicza czas wciśnij przycisk Potwierdź, aby wywołać menu.
- Pozycja Pauza wstrzymuje odliczanie do chwili, kiedy odliczanie nie zostanie ponownie wznowione.
- Pozycja Zatrzymaj wyłącza odliczanie i resetuje czas do wcześniej ustawionej wartości.

### Kalkulator

Aplikacja umożliwia podstawowe operacje matematyczne takie jak dodaj, odejmij, pomnóż i podziel.

- Wprowadzanie cyfr klawiatura numeryczna
- znaki matematyczne, tj. plus, minus, razy, podziel klawisz gwiazdka
- przecinek klawisz krzyżyk
- potwierdzenie operacji klawisz potwierdź

#### Latarka

Aplikacja włącza światło LED.

## **Komunikacja**

### E-mail

Aplikacja umożliwia obsługiwanie jednej skrzynki poczty elektronicznej.

### Zaloguj się

Aby skonfigurować nowe konto poczty elektronicznej, należy wprowadzić adres e-mail, imię nadawcy, serwer SMTP, IMAP oraz podać hasło, a następnie zapisać wprowadzone dane. Informacje na temat serwerów SMTP oraz IMAP znajdują się na stronie internetowej dostawcy.

UWAGA: Niektórzy dostawcy poczty elektronicznej wymagają dodatkowego uwierzytelnienia od aplikacji BlindShell. W tym celu zalecane jest przy pierwszorazowym logowaniu, jednoczesne zalogowanie się na konto e-mail z innego urządzenia i postępowanie zgodnie z instrukcją dostawcy.

#### Ustawienia

Po poprawnym skonfigurowaniu i zalogowaniu do konta. W aplikacji są dostępne dodatkowe elementy.

#### Edytuj

Pozycja pozwala edytować informacje konta bądź usunąć konto.

#### Sprawdzanie w tle

Funkcja umożliwia zdefiniowanie czy i jak często aplikacja ma sprawdzać skrzynkę pocztową. Domyślnie ta funkcja jest wyłączona, co oznacza, że poczta jest sprawdzana tylko kiedy aplikacja jest uruchomiona przez użytkownika.

UWAGA: włączenie tej opcji zwiększa zużycie akumulatora.

### **Media**

### Aparat

Aplikacja umożliwia robienie zdjęć za pomocą zintegrowanego aparatu fotograficznego telefonu.

- Sekwencyjne kliknięcia sygnalizują, że aparat jest włączony i gotowy do zrobienia zdiecia.
- Aby zrobić zdjęcie, należy wcisnąć klawisz potwierdź.
- Dźwięk migawki potwierdza zrobienie zdjęcia.
- Po zrobieniu zdjęcia dostępne jest menu, które umożliwia zapisanie obrazu.
- Pozycja zapisz obraz umożliwia nagranie krótkiej notatki głosowej opisującej zdjęcie. Opis zdjęcia jest odtwarzany w galerii zdjęć.

### Radio FM

Aplikacja umożliwia słuchania lokalnych rozgłośni radiowych. Aplikacja wymaga podłączenia słuchawek, ponieważ pełnią one jednocześnie funkcję anteny.

- Aby włączyć aplikację należy wybrać pozycję Włącz radio.
- Aby automatycznie przejść do kolejnej stacji należy wcisnąć klawisz w górę albo w dół.
- Aby dodać stację do ulubionych, należy wcisnąć klawisz Potwierdź podczas odtwarzania, a następnie wybrać pozycję Dodaj do ulubionych.
- Aby usunąć stację z ulubionych, należy wcisnąć klawisz Potwierdź podczas odtwarzania, a następnie wybrać pozycję Usuń z ulubionych.
- Aby przywrócić odtwarzanie radia przez słuchawki, należy wybrać z menu pozycję Odtwarzaj przez słuchawki.
- Aby ręcznie wybrać częstotliwość, wciśnij klawisz Potwierdź podczas odtwarzania i wybierz z menu pozycję Strojenie ręczne. Klawisze w górę i w dół zmieniają częstotliwość o 0.1 MHz.
- Aby wpisać dokładną częstotliwość, wciśnij klawisz Potwierdź podczas odtwarzania i wybierz z menu pozycję Wpisz częstotliwość, a następnie wpisz cyfry za pomocą klawiatury numerycznej.

## Zdjęcia

Ta aplikacja umożliwia przeglądanie zdjęć wykonanych aparatem oraz zapisanych w telefonie.

- Aby przeglądać zdjęcia wykonane aparatem, należy wybrać pozycję Zdjęcia z aparatu.
- Aby przeglądać skopiowane i pobrane zdjęcia, należy wybrać pozycję Inne zdjęcia.
- Podczas przeglądania zdjęć, odtwarzany jest opis głosowy.
- Aby powiększyć zdjęcie, należy nacisnąć przycisk potwierdź podczas oglądania i wybrać zbliżenie. Aby zwiększyć powiększenie, należy wykonać te kroki ponownie. Kiedy osiągnięte zostanie maksymalne powiększenie (x16), po naciśnięciu przycisku potwierdź dostępna będzie funkcja oddalenie, która zmniejsza obraz. Aby regulować powiększenie można użyć również przycisku krzyżyk (aby zbliżyć) i przycisku gwiazdka (aby oddalić). Po powiększonym zdjęciu można poruszać się w lewo i prawo za pomocą klawiszy 4 i 6 oraz w górę i w dół za pomocą klawiszy 2 i 8.
- Aby sprawdzić informacje o zdjęciu, zmienić nagraną notatkę lub usunąć zdjęcie, należy nacisnąć przycisk potwierdź podczas oglądania zdjęcia i wybrać odpowiednią opcję z menu.

#### Udostępnij zdjęcie

Aby udostępnić zdjęcie, należy nacisnąć przycisk potwierdź podczas oglądania zdjęcia i wybrać pozycję Udostępnij zdjęcie. Otworzy się menu z opcjami:

- Udostępnij za pomocą email otwiera nową wiadomość mailową, w której zdjęcie dołączone jest jako załącznik.
- Udostępnij za pomocą wiadomości zdjęcie zostanie zaszyfrowane i przesłane na serwer BlindShell. Odbiorca otrzyma wiadomość z linkiem do obrazu. Ta funkcja wymaga połączenia z Internetem.

Opłaty i prywatność:

- Nie używamy MMSów w celu ułatwienia tej funkcji. Operator sieci komórkowej obciąży Cię standardową opłatą za SMS oraz za transfer danych, jeśli korzystasz z danych mobilnych.
- Wszystkie zdjęcia wysłane za pomocą tej funkcji są szyfrowane przy użyciu bezpiecznego szyfru (AES). Klucz deszyfrujący jest zawarty w wiadomości tekstowej i

wysłany tylko do wybranego przez Ciebie odbiorcy. Nie jest przesyłany nigdzie indziej. Mimo, że zaszyfrowane dane obrazu przechowywane są na serwerach Blind-Shell, nikt (w tym firma BlindShell) nie może przeglądać zawartości udostępnionych zdjęć bez klucza.

• Dane zaszyfrowanych zdjęć są przechowywane na serwerze co najmniej 14 dni po przesłaniu.

#### Odtwarzacz muzyki

Aplikacja umożliwia odtwarzanie plików audio umieszczonych w pamięci telefonu i na karcie SD. Przenieś pliki audio do folderu Music, aby zobaczyć je w odtwarzaczu muzyki.

- Aby rozpocząć odtwarzanie, wybierz utwór z listy.
- Aby przewinąć do kolejnego lub poprzedniego utworu, wciśnij klawisz w górę bądź w dół.
- Aby chwilowo wstrzymać odtwarzanie, wciśnij klawisz Cofnij.
- Aby wrócić do listy utworów, należy wcisnąć klawisz Cofnij podczas kiedy utwór jest wstrzymany.
- Aby przewinąć utwór do przodu, wciśnij klawisz w dół podczas kiedy utwór jest odtwarzany.
- Aby przewinąć utwór do tyłu, wciśnij klawisz w górę podczas kiedy utwór jest odtwarzany.
- Aby dodać utwór do ulubionych, podczas odtwarzania wciśnij klawisz Potwierdź i wybierz pozycję Dodaj do ulubionych. Powtórz te same kroki, aby usunąć utwór z listy ulubionych.
- Aby usunąć utwór, wciśnij klawisz Potwierdź podczas odtwarzania i wybierz usuń.

#### Radio internetowe

Aplikacja umożliwia słuchania rozgłośni radiowych z całego świata, w jakości cyfrowej.

- Aby rozpocząć odtwarzanie, należy wybrać rozgłośnię z listy.
- Aby dodać rozgłośnię do listy ulubionych, należy wcisnąć przycisk Potwierdź podczas odtwarzania i wybrać Zapisano w ulubionych.
- Aby usunąć rozgłośnię z listy ulubionych, należy podjąć te same kroki.

UWAGA: funkcja wymaga połączenia z internetem.

### YouTube

Aplikacja umożliwia odtwarzanie materiałów audiowizualnych zamieszczanych na stronie YouTube przez użytkowników usługi. Ważna uwaga

- Materiały zamieszczane w serwisie YouTube są tworami niezależnych autorów. Firma BlindShell nie jest w żaden sposób powiązana z platformą YouTube ani z autorami zamieszczanych w serwisie treści i nie odpowiada za treść umieszczanych materiałów.
- Aplikacja YouTube w telefonach BlindShell, działa w trybie anonimowym. Aplikacja nie wspiera funkcji logowania, a więc również korzystania z usług premium albo dostępu do materiałów ograniczonych wiekowo.
- Takie funkcje jak dodawanie materiałów do listy ulubionych, historia przeglądania, czy subskrypcje do kanałów nie są synchronizowane z innymi urządzeniami.
- Niektóre filmy bądź transmisje na żywo mogą wykorzystywać format niekompatybilny z telefonem BlindShell.

#### Odtwarzanie wideo

- Aby znaleźć film lub kanał, wybierz pole Szukaj.
- Aby zobaczyć listę ostatnio odtwarzanych materiałów, wybierz pozycję Historia.
- Aby przejrzeć listę ulubionych materiałów, wybierz pozycję ulubione.
- Aby segregować najnowsze materiały w serwisie, wybierz pozycję Kategorie.
- Aby otworzyć opcje danego materiału, wybierz go z listy.
- Aby rozpocząć odtwarzanie z menu wybierz Odtwarzaj od początku albo Wznów odtwarzanie.

#### Ustawienia

Funkcja Tryb wideo umożliwia ustawienie orientacji obrazu, materiały mogą być wyświetlane pionowo albo obrócone o 90 stopni do pozycji poziomej. Tryb Tylko audio zauważalnie przyspiesza działanie aplikacji i zmniejsza ilość pobieranych danych poprzez pobieranie jedynie dźwięku.

## **Książki**

### Biblioteka

Aplikacja zawiera listę bibliotek dostępnych w Internecie, co umożliwia pobieranie i odtwarzanie książek w aplikacji Czytnik książek. Niektóre biblioteki wymagają założenia konta użytkownika.

- Aby przejrzeć dostępne książki, wybierz bibliotekę z listy.
- Wpisz tytuł, autora albo słowo kluczowe, aby odnaleźć książkę.
- Aby pobrać książkę wybierz z menu pozycję Pobierz. Książka zostanie pobrana i udostępniona w aplikacji Czytnik książek.

### Czytnik książek

Aplikacja umożliwia odtwarzanie książek audio, EPUB oraz plików tekstowych w formacie txt. Aby książka pojawiła się na liście książek w aplikacji "Czytnik książek", należy albo pobrać ją przez aplikację "Biblioteka", albo przenieść ją do katalogu telefonu za pomocą komputera. Książkę należy umieścić w folderze "Books" w pamięci telefonu albo na karcie SD. Każdy folder albo plik zawarty w folderze "Books", jest rozpoznawany jako osobna książka.

- Aby rozpocząć czytanie książki, należy ją wybrać z listy klawiszem potwierdź, a następnie z menu wybrać "Czytaj od początku" albo "kontynuuj czytanie".
- Aby wstrzymać czytanie wciśnij klawisz "cofnij"
- Aby wznowić czytanie wciśnij klawisz "potwierdź"
- Aby przewinąć do przodu odtwarzanie książki, wciśnij klawisz "w dół", aby przewinąć do tyłu wciśnij klawisz "w górę".
- Aby wybrać więcej opcji nawigowania, wciśnij klawisz potwierdź.

#### Menu nawigowania

Podczas odtwarzania naciśnięcie klawisza potwierdź otwiera menu zawierające następujące opcje:

- Skocz do Procentu książki możliwe wartości 0-99
- Odtwórz następny rozdział
- odtwórz poprzedni rozdział
- dodaj zakładkę umożliwia wstawienie zakładki w dowolnym miejscu książki
- Prędkość czytania dostępne jedynie w książkach tekstowych umożliwia regulowanie prędkości czytania

## **Gry**

### Pamięć

Gra polega na zapamiętywaniu dźwięków przypisanych do klawiatury numerycznej i łączenie ich w pary.

#### Rozgrywka

Na ekranie wyświetlonych jest 12 pól reprezentujących klawiaturę numeryczną, czyli od 1 do 0 oraz klawisze \* i #. Do każdego z tych klawiszy przypisany jest losowo jeden z sześciu możliwych dźwięków. Wciśnięcie dowolnego klawisza powoduje odtworzenie przypisanego do niego dźwięku. Zadaniem gracza jest połączenie dźwięków w pary. Celem gry jest odgadnięcie, zapamiętanie i połączenie par w jak najmniejszej ilości ruchów.

## **Dostępność**

### Etykiety NFC

Aplikacja służy do znakowania trudno rozpoznawalnych obiektów, takich jak pudełka, segregatory. Dzięki samoprzylepnym etykietom NFC, można łatwo rozpoznać obiekt za pomocą telefonu BlindShell.

Aplikacja wymaga samoprzylepnych etykiet NFC. W zestawie z telefonem BlindShell dołączona jest jedna etykietka. Aby dokupić więcej etykiet skontaktuj się z dystrybutorem.

#### Znakowanie przedmiotów

- Aby oznaczyć przedmiot, przyklej do niego samoprzylepną etykietę.
- Z menu wybierz pozycję Nowa etykieta, a następnie zbliż telefon do etykiety i wpisz albo nagraj opis.

#### Czytaj etykiety

Aby rozpoznać wcześniej wprowadzoną etykietę, wybierz opcję Czytaj etykiety i zbliż tył telefonu do etykiety.

#### Edytowanie

Aby zedytować lub usunąć etykietę, wybierz ją z listy i wybierz stosowną pozycję menu za pomocą klawisza Potwierdź.

#### Lokalizator

Ta funkcja pomaga odnajdywać przedmioty za pomocą niewielkich bezprzewodowych breloków. Za pomocą telefonu skonfiguruj brelok i przyczep go do kluczy albo włóż do plecaka. Brelok można zdalnie aktywować za pomocą telefonu.

UWAGA: Ta funkcja wymaga lokalizatora w postaci breloka dźwiękowego. Można go kupić osobno u dystrybutora BlindShell.

Aby uruchomić brelok po raz pierwszy albo po wymianie baterii, należy wcisnąć i przytrzymać wklęsły przycisk, zostanie to potwierdzone serią dźwięków. Aby skonfigurować brelok, należy otworzyć aplikację Lokalizator w sekcji Dostępność.

#### Dodaj nowy brelok

Ta pozycja umożliwia skonfigurowanie nowego breloka. Wybierz tę pozycję i zacznij sekwencyjnie wciskać klawisz breloka, aby połączyć go ze swoim telefonem. Poprawne sparowanie zostanie zakończone nadaniem nazwy dla danego breloka.

#### Znajdź brelok

Ta pozycja otwiera listę sparowanych breloków, wybranie breloka powoduje odtworzenie przez niego sygnału dźwiękowego. Aby zatrzymać sygnał dźwiękowy, należy wybrać pozycję zatrzymaj.

#### Lista breloków

Ta pozycja wyświetla listę wszystkich sparowanych breloków i umożliwia ich edycję bądź usunięcie.

### Gdzie jestem?

Aplikacja wykorzystuje sieci komórkowe, GPS oraz sieci WiFi w celu określenia lokalizacji i ustalenia najbliższego adresu. Cała procedura może zająć do 30 sekund. Aplikacja umożliwia udostępnienie ustalonej lokalizacji za pomocą wiadomości SMS, e-mail bądź dowolnej innej zainstalowanej aplikacji.

UWAGA: W zależności od terenu i pogody, dokładność lokalizacji może się wahać. Uwaga: Funkcja wymaga dostępu do Internetu.

### Detektor kolorów

Aplikacja wykorzystuje aparat fotograficzny, znajdujący się z tyłu telefonu nad przyciskiem SOS do rozpoznawania kolorów. W celu uzyskania najlepszego wyniku, należy trzymać aparat około 10 cm od sprawdzanego obiektu. Naciśnięcie przycisku Potwierdź powoduje podanie wyniku.

UWAGA: Dokładność detektora jest uzależniona od światła otoczenia. W przypadku słabego oświetlenia, podawane wyniki mogą być niedokładne.

Wskazówka: Powtórz pomiar kilkukrotnie w celu uzyskania najlepszego wyniku.

#### Lupa

Aplikacja umożliwia powiększanie obiektów jak tradycyjnej lupie.

- Aby powiększyć obiekt skieruj kamerę telefonu w kierunku przedmiotu i wciśnij przycisk w dół. Aby zmniejszyć powiększenie, wciśnij przycisk w górę.
- Wciśnięcie klawisza Potwierdź otwiera menu zawierające następujące pozycje: Włącz stopklatkę, włącz/wyłącz odwrócenie kolorów, włącz/wyłącz latarkę.

### **On-line**

### Przeglądarka Internetowa

Ta aplikacja umożliwia przeglądanie stron internetowych.

#### Menu przeglądarki internetowej

- Aby rozpocząć, należy wybrać pozycję Wpisz adres bądź szukaj.
- Aby przejść do menu podczas przeglądania, należy nacisnąć klawisz cofnij.
- Aby wrócić do otwartej strony internetowej, należy wybrać z menu pozycję Przeglądaj stronę.
- Aby ponownie załadować stronę, należy wybrać z menu Nawigacja pozycję Załaduj ponownie.

#### Przeglądanie

- Poruszanie się po elementach strony internetowej odbywa się za pomocą przycisków w górę i w dół.
- Aby kliknąć wybrany element, należy nacisnąć klawisz potwierdź.

W celu ułatwienia poruszania się po stronach internetowych, klawiatura numeryczna umożliwia zdefiniowanie sposobu poruszania się klawiszami w górę i w dół:

- 1 Domyślny tryb poruszania
- 2 Poruszanie się po nagłówkach
- 3 Poruszanie się po elementach sterujących
- 4 Poruszanie się po linkach
- 5 Poruszanie się po słowach
- 6 Poruszanie się po punktach orientacyjnych
- 7 Przenosi na górę strony
- 8 Przełącznik odczytu automatycznego
- 9 Przenosi na koniec strony
- \* Przycisk Wstecz (Przejdź do poprzedniej strony)
- 0 Przeczytaj tytuł strony
- # Otwiera pomoc

#### Znajdź na stronie

- Aby znaleźć tekst na bieżącej stronie, należy wybrać z menu pozycję Znajdź na stronie.
- Aby poruszać się po wynikach wyszukiwania na stronie, należy naciskać klawisze w górę lub w dół.
- Aby zakończyć wyszukiwanie i poruszać się po domyślnych elementach, należy nacisnąć klawisz 1.

#### Ustawienia

- Ustawienia audio-ikon ustawia, które elementy strony internetowej będą sygnalizowane dźwiękiem audio-ikoną podczas przeglądania strony.
- Wyszukiwarka Definiuje domyślną wyszukiwarkę.
- Pokaż nakładkę tekstową pokazuje przezroczystą nakładkę, na której wyświetlony jest duży tekst elementu, który jest zaznaczony.
- Tryb prywatny po wybraniu, odwiedzane strony nie będą zapisywane w historii przeglądarki.
- Użyj aplikacji do oglądania filmów YouTube po wybraniu, filmy YouTube będą otwierane w osobnej aplikacji YouTube.
- Wyczyść pliki pamięci przeglądarki czyści pamięć podręczną przeglądarki

## **Katalog Aplikacji BlindShell**

Katalog Aplikacji BlindShell umożliwia pobieranie i instalowanie w telefonie nowych aplikacji, zarządzanie zainstalowanymi aplikacjami i sprawdzanie ich aktualizacji. Aplikacje przedstawione są jako pakiety. Pakiet może zawierać jedną aplikację lub zestaw kilku powiązanych aplikacji.

### Przeglądanie internetowego katalogu

- Aby przeglądać internetowy katalog pakietów, należy w menu wybrać pozycję Przeglądaj katalog.
- Następnie należy wybrać jeden z następujących filtrów do przeglądania katalogu: zalecane pakiety, szukaj po nazwie, ostatnio dodane, wszystkie pakiety.
- Aby przeglądać wszystkie pakiety niezależnie od kategorii, należy wybrać Wszystkie kategorie. Możliwe jest również przeglądanie pakietów według kategorii.
- Aby pobrać i zainstalować dany pakiet, należy zaznaczyć go zielonym klawiszem potwierdź i wybrać z menu instaluj pakiet.
- Aby dowiedzieć się więcej o pakiecie, należy zaznaczyć pakiet i wybrać Informacje o pakiecie. Zawierają one opis pakietu, informację o wersji, nazwę kategorii, w której znajduje się pakiet, listę zawartych aplikacji (jeśli w pakiecie jest kilka aplikacji).
- Po pobraniu i zainstalowaniu pakietu jego aplikacje można znaleźć w odpowiedniej kategorii w Aplikacjach telefonu.

Uwaga: ta funkcjonalność wymaga połączenia z Internetem.

### <span id="page-38-0"></span>Zarządzanie zainstalowanymi pakietami

- Aby przeglądać i zarządzać zainstalowanymi pakietami, należy wybrać Zainstalowane pakiety.
- Po wybraniu pakietu można uruchomić aplikację, odinstalować/dezaktywować ją lub sprawdzić informacje.
- Ustawienia zaawansowane pakietów pozwalają na usunięcie plików tymczasowych oraz danych użytkownika.

Uwaga: systemowe aplikacje nie mogą zostać usunięte, ale można je dezaktywować w Ustawieniach zaawansowanych. Po dezaktywacji aplikacja nie będzie pokazywana w menu telefonu.

### Aktualizowanie pakietów

- Aby sprawdzić dostępność aktualizacji pakietów lub wyświetlić ostatnio zaktualizowane pakiety, należy wybrać pozycję Aktualizacja.
- Domyślnie pakiety aktualizowane są automatycznie. Można to zmienić w sekcji ustawienia katalogu.

### Ustawienia katalogu

Menu ustawienia katalogu umożliwia zmianę ustawień aktualizacji pakietów i powiadomień dotyczących katalogu aplikacji.

## **4.6 Ustawienia**

### **Dźwięk**

### Profile

W tym miejscu można ustawiać sposób w jaki telefon informuje o wydarzeniach, połączeniach, wiadomościach oraz innych powiadomieniach. Szybki dostęp do tej sekcji jest możliwy w każdej chwili poprzez naciśnięcie i przytrzymanie klawisza krzyżyk. Dostępne są następujące profile:

- Normalny o połączeniach i wiadomościach informuje zarówno dźwięk jak i wibracja.
- Wibracje jedynie wibracje będą używane w celu powiadomienia o wiadomościach i rozmowach.
- Dźwięk bez wibracji o połączeniach i wiadomościach informuje jedynie dźwięk.
- Cichy ani dźwięki, ani wibracje nie będą używane.
- Tryb samolot wyłącza wszystkie bezprzewodowe metody komunikacji (sieć komórkowa, Bluetooth oraz WiFi).

### Głośność

W tym miejscu można ustawić poziom głośności dzwonienia dla rozmów przychodzących, powiadomień, budzika lub dźwięku informacji zwrotnej.

### Dzwonki i powiadomienia

W tej części menu można wybrać melodie, które będą używane jako dzwonek, do powiadomień i budzika. Można użyć własnego pliku dźwiękowego. W tym celu należy skopiować go do pamięci telefonu. Aby użyć pliku jako dzwonek należy skopiować go do folderu dzwonki. W przypadku powiadomień, należy skopiować plik do folderu powiadomienia, a w przypadku budzika do folderu budzik.

### Syntezator mowy

W tej części menu można dostosować ustawienia wyjścia głosowego. Można ustawić lub zmienić następujące właściwości:

- Prędkość mowy
- Opcja głosu
- Wypowiadanie daty i godziny jeśli ustawione, data i godzina będą prezentowane za każdym razem po odblokowaniu telefonu.
- Prezentacja numeru przychodzącego jeśli ta funkcja jest ustawiona, nazwa dzwoniącego jest prezentowana automatycznie podczas połączenia przychodzącego. Jeśli nie jest ustawiona, należy nacisnąć prawy przycisk akcji, aby została wypowiedziana nazwa dzwoniącego.
- Powiadomienie o zablokowanej klawiaturze jeśli jest ustawione, telefon poinformuje o zablokowanej klawiaturze po naciśnięciu przycisku cofnij.
- Pozycja menu jeśli ustawione, telefon informuje o aktualnej pozycji w menu. (np.: dwa z pięciu).

### Reakcja telefonu

Tutaj można ustawić sposób w jaki telefon będzie się komunikował (pomijając oznajmianie głosem). Można włączyć np. dźwięki sygnalizujące poruszanie się po menu lub dźwięki klawiszy. Alternatywnie można włączyć wibracje, które będą pełnić tę samą funkcję co dźwięki. Można również włączyć i dźwięki, i wibracje jednocześnie.

### Powiadomienia

Po otrzymaniu wiadomości lub przeoczeniu faktu, że ktoś dzwonił, pojawia się stosowne powiadomienie oraz odgrywany jest dźwięk. Jeśli włączona zostanie opcja przypomnienia o powiadomieniu, cichszy, mniej przeszkadzający dźwięk będzie odgrywany co pięć minut, aby przypomnieć o wydarzeniu. Cykliczny dźwięk przestanie być odgrywany jak tylko powiadomienie zostanie odczytane.

### Automatyczny tryb głośnomówiący

Ta funkcja pozwala na włączenie lub wyłączenie automatycznego trybu głośnomówiącego podczas rozmowy telefonicznej. Jeśli funkcja jest włączona i telefon zostanie odsunięty od ucha podczas rozmowy, automatycznie zostanie uruchomiony tryb głośnomówiący.

### **Klawiatura**

### Blokada klawiatury

W tej części menu można włączyć lub wyłączyć opcję blokowania klawiatury przy pomocy klawisza gwiazdka. Blokada klawiatury służy głównie temu, by zapobiec niechcianemu przyciśnięciu klawiszy telefonu.

- Ręczna blokada klawiatury klawiatura może zostać zablokowana tylko ręcznie, poprzez naciśnięcie i przytrzymanie klawisza gwiazdka. Aby odblokować klawiaturę należy nacisnąć i przytrzymać klawisz gwiazdka.
- Automatyczna lub ręczna blokada klawiatury klawiatura jest blokowana automatycznie po wygaśnięciu ekranu lub ręcznie poprzez naciśnięcie i przytrzymanie klawisza gwiazdka.
- Brak blokady klawiatury zablokowanie klawiatury nie jest możliwe.

Wskazówka: aby sprawdzić godzinę, gdy klawiatura jest zablokowana, należy nacisnąć klawisz potwierdź. Klawiatura pozostaje zablokowana.

### Czytaj podczas usuwania znaków

Opcja ta ma wpływ na to, co jest wypowiadane podczas usuwania znaków w polu edycyjnym:

- Czytaj znak poprzedzający znak usunięty
- Czytaj usunięty znak

### Czytaj pisane znaki

Podczas wpisywania tekstu można skorzystać z następujących opcji odczytywania:

- Czytaj słowo po wpisaniu spacji ostatnie napisane słowo zostanie odczytane po wstawieniu spacji.
- Czytaj cały wpisany tekst po wpisaniu spacji cały uprzednio wpisany tekst zostanie odczytany po wpisaniu spacji.
- Nie czytaj opcja powtarzania słowa lub tekstu w tym trybie jest wyłączona.

### Oznaczenie dużej litery

W tym miejscu można wybrać sposób informowania o pisaniu dużych liter.

- Komunikat werbalny przed daną literą usłyszymy komunikat duże
- Sygnalizuj modulacją syntezatora litera zostanie przeczytana wyższym tonem głosu.
- Nie sygnalizuj brak informowania o pisaniu wielkich liter

#### Odczytywanie znaków podczas pisania

Pozycja w menu odczytywanie znaków podczas pisania umożliwia ustawienie czy znaki będą odczytywane podczas pisania. Dostępne są poniższe ustawienia:

- Odczytuj znaki ogłasza wszystkie znaki podczas pisania.
- Nie odczytuj liter ogłasza inne znaki niż litery.
- Nie odczytuj znaków żadne znaki nie będą ogłaszane podczas pisania.

### Tryb dyktowania

Pozycja w menu tryb dyktowania umożliwia wybranie rozpoznawania mowy online i offline. Dostępne są poniższe ustawienia:

- korzystaj z rozpoznawania mowy, jeśli sieć jest dostępna rozpoznaje mowę online, jeśli jest to możliwe. W przeciwnym razie rozpoznaje mowę offline.
- zawsze korzystaj z rozpoznawania mowy offline rozpoznawanie mowy online jest wyłączone.

Uwaga: Ta funkcja menu jest dostępna tylko dla języków z rozpoznawaniem mowy offline.

### Układ klawiatury zewnętrznej

Pozycja w menu układ klawiatury zewnętrznej umożliwia ustawienie używanego układu klawiatury zewnętrznej.

Uwaga: Ta funkcja menu jest dostępna tylko jeśli podłączona jest klawiatura zewnętrzna.

## **Wyświetlacz**

### Jasność ekranu

Ta opcja pozwala na dostosowanie jasności ekranu – im wyższa jasność ekranu zostanie ustawiona, tym krótszy będzie czas pracy akumulatora.

### Wygaszanie ekranu

To menu pozwala dostosować po jakim czasie bezczynności telefon przechodzi w tryb czuwania, a ekran zostaje wygaszony. Aby wybudzić telefon, należy nacisnąć dowolny przycisk. Jeśli włączona jest automatyczna blokada klawiatury, po wygaszeniu ekranu klawiatura zostaje zablokowana. W takim przypadku, aby odblokować klawiaturę, należy nacisnąć i przytrzymać klawisz gwiazdka.

### Schemat kolorów

Ta opcja pozwala na wybranie spośród czterech schematów kolorów. Pierwszy kolor, to kolor tekstu, drugi to kolor tła. Do wyboru są następujące możliwości:

- Biały na czarnym tle
- Czarny na białym tle
- Biały na niebieskim tle
- Czarny na żółtym tle

### Styl menu głównego

Ta opcja pozwala na ustawienie wyglądu głównego menu. Do wybrania dostępne są:

- Ikony i tekst
- Tylko tekst
- Tylko ikony

### Rozmiar tekstu

Dzięki tej opcji można dostosować rozmiar czcionki w telefonie. Należy mieć na uwadze, że włączenie tej opcji może spowodować, że niektóre słowa nie zmieszczą się w jednym wierszu. Dostępne są:

- Rozmiar normalny
- Duże litery

### Powiadomienia LED

Pozycja menu powiadomienia LED umożliwia ustawienie, w którym powiadomienia będą sygnalizowane diodą LED umieszczoną z przodu telefonu. Kolory światła LED oznaczają różne typy powiadomień:

- Nieodebrane połączenia sygnalizowane są kolorem czerwonym.
- Nieodebrane wiadomości SMS sygnalizowane są kolorem niebieskim.
- Inne nieodebrane wydarzenia sygnalizowane są kolorem zielonym.

### **Sieci**

#### WiFi

Aby móc używać sieci WiFi należy ją najpierw włączyć. Jeśli nie jest planowane korzystanie z WiFi można je wyłączyć wybierając opcję wyłącz WiFi. Tym sposobem zostaje oszczędzona energia.

- aby korzystać z sieci WiFi, należy wybrać włącz WiFi
- aby połączyć się z siecią WiFi, należy wybrać ją z listy sieci i wybrać połącz z siecią. Jeśli sieć jest chroniona hasłem, należy je wpisać.
- Aby połączyć się z siecią WiFi za pomocą przycisku WPN, należy zaznaczyć sieć w liście sieci, a następnie wybrać połącz za pomocą przycisku WPS. Następnie należy nacisnąć przycisk WPS na routerze.
- Aby połączyć się z ukrytą siecią WiFi, należy wybrać połącz z ukrytą siecią WiFi, a następnie wpisać jej nazwę i hasło.

#### Konfiguracja WiFi za pomocą pliku tekstowego

Sieć WiFi może być skonfigurowana za pomocą wgrania pliku tekstowego do głównego katalogu telefonu.

- wymagana nazwa pliku: wifi.txt
- pierwszy wiersz pliku powinien zawierać nazwę sieci
- drugi wiersz pliku powinien zawierać hasło (UWAGA: wielkość liter ma znaczenie)

### Bluetooth

Telefon oferuje wsparcie dla urządzeń Bluetooth tj.: głośniki, słuchawki czy zestawy głośnomówiące. Urządzenie Bluetooth musi zostać uprzednio sparowane z telefonem, aby było możliwe jego użycie.

#### Parowanie z nowym urządzeniem

- Należy włączyć tryb parowania w urządzeniu, które chcemy sparować. Niektóre urządzenia domyślnie są w trybie parowania przez cały czas, a w innych urządzeniach trzeba ten tryb włączyć. Jest to zależne od danego urządzenia i informacje o tym można znaleźć w instrukcji danego urządzenia.
- Kolejnym krokiem jest włączenie Bluetooth w telefonie i wybranie szukaj urządzeń. Wyszukiwanie może trwać około pół minuty, a odnalezione urządzenia zostaną wyświetlone na liście.
- Aby sparować urządzenie, należy wybrać je z listy. Parowanie może trwać kilka sekund.
- Niektóre urządzenia wymagają wprowadzenia kodu weryfikacyjnego. W taki przypadku, należy wpisać kod podany przez telefon BlindShell.
- Aby usunąć sparowane urządzenie, należy wybrać je na liście sparowane urządzenia i wybrać usuń urządzenie.

#### Łączenie i rozłączanie urządzeń

Sparowane urządzenie powinno łączyć się automatycznie. Niemniej, nie dotyczy to wszystkich urządzeń. Czasem użyteczna jest także możliwość podłączania i odłączania urządzeń, kiedy zaistnieje taka potrzeba. Aby to zrobić, należy odnaleźć urządzenie w liście sparowanych urządzeń, a następnie wybrać opcję połącz lub rozłącz.

#### Dodatkowe informacje o Bluetooth

- Zanim zostanie podjęta próba sparowania urządzenia, zazwyczaj trzeba je najpierw włączyć. Niektóre urządzenia mogą się samoistnie wyłączać po określonym czasie bezczynności.
- Na rynku istnieje wiele urządzeń Bluetooth. BlindShell nie gwarantuje kompatybilności ze wszystkimi urządzeniami wszystkich możliwych dostawców. Niemniej sprzedawca urządzeń BlindShell może być w stanie doradzić jakie urządzenie wybrać.
- Z powodu możliwych zakłóceń sygnału radiowego i charakterystyki protokołu Bluetooth, nie ma gwarancji, że dane urządzenie zostanie odnalezione podczas skanowania. Jeśli nie można znaleźć lub sparować danego urządzenia, należy upewnić się, że znajduje się ono w trybie parowania i spróbować ponownie. Jeśli problem się utrzymuje, należy upewnić się, że nie ma w pobliżu źródeł silnego sygnału radiowego tj. inne urządzenie Bluetooth, router WiFi lub inne urządzenie radiowe.

### Test połączenia

Ta funkcja wykonuje test połączenia internetowego. Wynik informuje o jakości połączenia internetowego i dostępności serwera BlindShell.

### Dane mobilne

Ta opcja umożliwia włączanie i wyłączanie danych sieci komórkowej. Uwaga: Ta pozycja menu jest dostępna wyłącznie, gdy w telefonie znajduje się karta SIM.

### Kod PIN

W tym miejscu można włączyć lub wyłączyć żądanie kodu PIN przy uruchamianiu telefonu. Aby zmienić kod PIN należy go uprzednio aktywować.

Uwaga: jeśli trzykrotnie zostanie wpisany błędny kod PIN, karta SIM zostanie tymczasowo zablokowana i konieczne będzie wpisanie kodu PUK. Jeśli dziesięciokrotnie zostanie wpisany nieprawidłowy kod PUK, karta SIM zostanie permanentnie zablokowana.

Uwaga: Ta pozycja menu jest dostępna wyłącznie, gdy w telefonie znajduje się karta SIM.

### Karty SIM

Ustawienia kart SIM będą dostępne jedynie w przypadku użycia dwóch kart SIM jednocześnie. W tym miejscu można wybrać preferowaną kartę SIM dla rozmów wychodzących, SMSów i połączenia internetowego przez dane mobilne.

## **Ulubione aplikacje**

Ta pozycja menu umożliwia zarządzanie listą ulubionych aplikacji. Są one łatwo dostępne poprzez naciśnięcie bocznego przycisku akcji. Aby dodać aplikację do ulubionych, należy wybrać pozycję Dodaj ulubioną aplikację. Aby usunąć aplikację z ulubionych lub zmienić jej pozycję na liście, należy zaznaczyć ją klawiszem potwierdź.

### **Data, czas i strefa czasowa**

W tym miejscu można włączyć lub wyłączyć automatyczne ustawienie czasu i daty, zmiana formatu godziny i strefy czasowej.

- Aby włączyć automatyczne ustawienie daty i czasu, należy wybrać Czas i data. Jeśli ta funkcja będzie włączona czas i data będą ustawiane automatycznie z sieci. Ta funkcja jest możliwa tylko wtedy, gdy karta SIM znajduje się w telefonie.
- Aby ręcznie ustawić czas i datę, należy wyłączyć automatyczne ustawienie.

## **Język**

W tym miejscu możliwa jest zmiana domyślnego języka telefonu.

## **Aktualizacja systemu**

W tej pozycji menu możliwa jest aktualizacja oprogramowania telefonu. Aktualizacje wprowadzają nowe funkcje, ulepszają obecne funkcje i naprawiają błędy. Informacja o nowej aktualizacji przekazywana jest w powiadomieniu.

Aby ręcznie sprawdzić dostępność aktualizacji, należy wybrać Sprawdź uaktualnienia. Jeśli aktualizacja jest dostępna, należy wybrać Pobierz, a następnie Zainstaluj aktualizację. Aby zainstalować aktualizację wymagane jest połączenie z internetem przez sieć WiFi.

Uwaga:

- Proces aktualizacji może trwać kilka minut. Telefon będzie informował o postępie aktualizacji monotonnym, mechanicznym głosem.
- Podczas procesu aktualizacji nie należy wyłączać telefonu ani wykonywać jakichkolwiek innych akcji. W przeciwnym wypadku oprogramowanie telefonu może zostać uszkodzone i niezbędna będzie jego naprawa.

## **O telefonie**

Ta pozycja menu zawiera informacje o telefonie, takie jak wersje oprogramowania i wykorzystanie pamięci. Umożliwia również dostęp do menu serwisowego z funkcją przywracania ustawień fabrycznych i tworzenia kopii zapasowej.

#### Menu serwisowe

Menu serwisowe służy do wykonywania operacji serwisowych takich jak np. wykonanie kopii zapasowej lub reset urządzenia do ustawień fabrycznych. Menu serwisowe nie jest częścią systemu operacyjnego telefonu BlindShell i działa poza nim, więc aby mogło zostać uruchomione konieczny jest restart telefonu. W trybie serwisowym nie jest możliwe używanie telefonu w standardowy sposób, nie działa także wykonywanie i odbieranie połączeń telefonicznych. Aby wyjść z menu serwisowego, należy wybrać Zrestartuj telefon.

#### Kopia zapasowa

Ta funkcja tworzy plik zawierający dane użytkownika. Kopia zapasowa nie zapisuje danych zgromadzonych na karcie pamięci SD.

- Aby wykonać kopię zapasową, należy umieścić w telefonie kartę SD lub pendrive z wejściem typu C. Jeśli umieszczone są oba, kopia zapasowa zostanie zapisana na karcie pamięci SD.
- W menu należy wybrać pozycję Kopia zapasowa.
- Następnie należy wybrać typ kopii zapasowej:
- pełna kopia zapasowa zapisze preferencje użytkowników aplikacji i ustawień telefonu, w tym multimedia zapisane w pamięci wewnętrznej telefonu.
- <span id="page-48-0"></span>• Pełna kopia zapasowa bez multimediów
- Plik kopii zapasowej zostanie wygenerowany ze znacznikiem czasu i rozszerzeniem "backup".

#### Przywracanie ustawień

Dzięki opcji przywracania ustawień można odzyskać ustawienia telefonu, które wcześniej zostały zapisane w kopii zapasowej.

Uwaga: aktualne ustawienia zostaną nadpisane przez ustawienia zachowane w kopii zapasowej.

#### Przywracanie ustawień fabrycznych

Opcja ta pozwala przywrócić telefon do ustawień fabrycznych. Operacja ta spowoduje usunięcie wszystkich danych użytkownika, a telefon zostanie przywrócony do swojego oryginalnego stanu.

## **4.7 Instrukcja obsługi**

Znajduje się tutaj niniejsza instrukcja obsługi podzielona na rozdziały, aby ułatwić jej przeglądanie.

## **4.8 Wyłączanie telefonu**

Ta pozycja w menu wyłącza telefon. Wymagane jest potwierdzenie tej akcji.

## **4.9 Informacje o przeoczonych powiadomieniach i statusie telefonu**

Aby sprawdzić informacje o statusie telefonu, należy nacisnąć lewy przycisk akcji. Ta funkcja jest dostępna w każdym momencie podczas korzystania z telefonu. Znajdują się tutaj następujące informacje:

- Powiadomienia wyświetla nieodebrane powiadomienia
- Aktualny czas i data otwiera kalendarz
- Stan WiFi otwiera ustawienia WiFi
- Stan sieci włącza i wyłącza dane komórkowe
- <span id="page-49-0"></span>• Stan akumulatora
- Stan Bluetooth otwiera ustawienia Bluetooth

## **4.10 Ulubione aplikacje**

Ta pozycja menu umożliwia zarządzanie listą ulubionych aplikacji. Są one łatwo dostępne poprzez naciśnięcie bocznego przycisku akcji. Aby dodać aplikację do ulubionych, należy wybrać pozycję Dodaj ulubioną aplikację. Aby usunąć aplikację z ulubionych lub zmienić jej pozycję na liście, należy zaznaczyć ją klawiszem potwierdź.

# <span id="page-50-0"></span>**5 Specyfikacja techniczna**

## **5.1 Łączność**

- GSM (2G): 850/900/1800/1900 MHz
- WCDMA (3G): B1/B2/B4/B5/B8
- FDD-LTE (4G): B1/B2/B3/B4/B5/B7/B8/B12/B13/B17/B20/B25/B26/B28/B66/B71
- TDD-LTE (4G): B38/B40/B41
- VoLTE
- Bluetooth: 4.2
- WiFi: 2.4 GHz + 5 GHz  $(802.11 \text{ a}/b/q/n/ac)$
- GNSS: GPS, Galileo, GLONASS, BeiDou
- Radio FM
- NFC

## **5.2 Sprzętowe**

- Wymiary: 135,2 x 54,6 x 16,7 mm
- Waga: 100g (telefon), 49g (akumulator)
- Wyświetlacz: 2,83" (480 x 640)
- Pamięć RAM: 2 GB
- Pamięć wewnętrzna: 16 GB
- Pamięć zewnętrzna: karta pamięci micro SD do 128 GB (FAT32)
- Aparat: 13 MP
- Karta SIM: dwie karty micro SIM
- Akumulator: 3000 mAh
- Mikrofon: podwójny mikrofon z redukcją szumów
- 3.5 stereo audio jack
- USB typu C
- Przyciski: SOS, Głośność, Boczny klawisz akcji
- wskaźnik LED
- Lampa błyskowa
- Latarka LED

### **5.3 Czujniki**

- <span id="page-51-0"></span>• Magnetometr
- Barometr
- Akcelerometr
- Żyroskop
- Czujnik zbliżeniowy

## **5.4 Certyfikaty**

- CE, FCC, IC, ICASA, ACMA, RoHS, HAC, UN38.3, MSDS, IEC 62133
- HAC: M3/T3

# <span id="page-52-0"></span>**6 Informacje o użytkowaniu i bezpieczeństwie**

## **Użytek osobisty**

- Nie rozkładaj telefonu na części. Do części zdejmowalnych telefonu należy tylko jego tylnia pokrywa oraz bateria. Aby dostać się do komory baterii nie ma potrzeby korzystania z urządzeń wspomagajcych. Demontaż telefonu skutkuje unieważnieniem gwarancji.
- Telefon przeznaczony jest do użytkowania w określonych celach. Koniecznie zapoznaj się z instrukcją obsługi tego urządzenia. Producent nie ponosi odpowiedzialności za żadną szkodę osobistą i środowiska wynikającą z niedpowiedniej obsługi urządzenia.
- Nie należy korzystać z telefonu, który jest uszkodzony. Przed każdym użytkowaniem telefonu upewnij się, że pozostaje on w stanie nienaruszonym. Posługiwanie się uszkodzonym telefonem może doprowadzić do obrażeń i dalszych szkód. Skontaktuj się z dystrybutorem, aby dowiedzieć się w jakim stanie sprzęt podlega gwarancji.
- Jeśli w pewnych okolicznościach korzystanie z telefonu jest niedozwolone lub jego użytkowanie może stanowić zagrożenie, należy go wyłączyć. Prosimy o dostosowanie się do instrukcji dotyczącej obszarów o ograniczonym dostępie.
- Ze strony producenta nie uzyskamy gwarancji, że sprzęt działa tak jak powinien jeśli użyjemy elementów telefonu innych niż oryginalne. Jeśli jednak zdecydujesz się na wykorzystanie innych akcesoriów niż oryginalne, najpierw koniecznie skonsultuj to z dystrybutorem.
- Długotrwałe słuchanie na wysokim poziomie głośności może doprowadzić do problemów ze słuchem. Głośnik oraz słuchawki telefonu działają na wysokim poziomie głośności. Należy zachować szczególną ostrożność korzystając z opcji bardzo wysokiej głośności, szczególnie wtedy, gdy telefon trzymasz bardzo blisko ucha.
- Mając na uszach słuchawki, bądź świadomy dźwięków otoczenia. Niedostosowanie się do tego ostrzeżenia może poskutkować wypadkiem w ruchu drogowym.
- Telefon nie jest odporny na wodę oraz pył. Przechowuj go w suchych miejscach. Unikaj jakiegokolwiek kontaktu z płynami.
- Przechowuj telefon z dala od otoczenia zakurzonego, zadymionego i wilgotnego. Unikaj również kontaktu z polami magnetycznymi. Przedostający się do telefonu kurz czy płyn może wywołać potencjalne szkody.
- Należy przechowywać telefon z dala od źródeł ciepła. Unikaj bezpośredniego kontaktu ze światłem słonecznym. Nie zostawiaj telefonu w środku rozgrzanego pojazdu ani w miejscach, gdzie temperatura przekracza 113° F (45° C).
- Unikaj korzystania z telefonu podczas prowadzenia samochodu, jazdy na rowerze i podczas użytkowania pozostałych pojazdów. Zawsze działaj zgodnie z lokalnymi przepisami dotyczącymi korzystania z urządzeń mobilnych.
- Zabrania się umieszczania telefonu oraz jego elementów w kuchence mikrofalowej.
- Nie należy przechowywać telefonu blisko kart kredytowych oraz innych urządzeń pamięci masowej przechowujących informacje na paskach magnetycznych. Głośnik telefonu komórkowego jest namagnesowany, dlatego może nastąpić usunięcie informacji na magnetycznych nośnikach danych.

## **Bateria i ładowanie**

- Zadbaj o odpowiednie miejsce przechowywania baterii. Optymalna temperatura to zakres od 41°F do 86°F (5°C i 30°C). Krótkotrwałe wystawienie baterii na niskie i wysokie temperatury nie uszkodzi ich. Wydłużenie tego okresu może poskutkować wystąpieniem ewentualnych uszkodzeń. Poddanie baterii zbyt wysokim temperaturom skutkuje obniżeniem ich wydajności i żywotności.
- Jeśli nie korzystasz z telefonu dłuższy czas, wyłącz go i wyjmij z niego baterie. Najlepiej naładować baterie do 60% jeśli sprzęt będzie przechowywany. Dzięki temu wydłużysz żywotność baterii i będą one działać z zachowaniem maksymalnej wydajności.
- Nie należy rozmontowywać, ciąć, zgniatać, zginać, przebijać ani w jakikolwiek inny sposób naruszać baterii. Bateria może ulec podpaleniu jeśli jest uszkodzona. Jest to zjawisko mało prawdopodobne ale możliwe do wystąpienia. Zapamiętaj, że bateria będąca częścią telefonu najbardziej naraża na niebezpieczeństwo.
- Nie podejmuj próby naprawy i modyfikacji baterii. W przeciwnym razie doprowadzisz do ich uszkodzenia, co poskutkuje wznieceniem pożaru lub wybuchu.
- Nigdy nie należy korzystać z uszkodzonej baterii, ładowarki czy kabla do ładowania. W przeciwnym razie bateria lub ładowarka może ulec podpaleniu lub wywołać wstrząc elektryczny.
- Używaj tylko oryginalnych baterii, najlepiej takich, które są specjalnie przeznaczone do telefonu. Zaleca się, aby były to baterie przeznaczone wyłącznie do tego urządzenia. Przyczyną uszkodzenia Twojego telefonu może okazać się źle dopasowana bateria, która poprzez posiadanie innych właściwości wpływa na nieprawidłowe funkcjonowanie sprzętu.
- Wszystkie baterie charakteryzują się ograniczoną żywotnością o czym świadczy spadek w ich wydajności po odbyciu kilkuset cyklów ładowania.
- Zasilacz jest przeznaczony wyłącznie do użytku w obszarach zamkniętych.
- Odłączając zasilacz z gniazdka nie wyciągaj go dotykając kabla.
- Odłącz zasilacz z gniazdka jeśli z niego nie korzystasz.
- Nigdy nie dotykaj adaptera mokrymi dłońmi.

## **Recykling**

Zużyte produkty elektroniczne, baterie oraz opakowania zawsze zwracaj do wydzielonych punktów zbiorczych. Nie należy mieszać tych produktów z niesortowanymi odpadami komunalnymi. Jeśli będziesz potrzebował pomocy, kiedy zdecydujesz się na pozbycie swojego telefonu, jego elementów lub opakowania, najpierw skontaktuj się ze swoim dystrybutorem w tej sprawie.

## **Małe dzieci i zwierzęta**

Telefon oraz jego akcesoria należy przechowywać z dala od małych dzieci oraz zwierząt. Twój telefon składa się z małych części, z elementów plastikowych i o ostrych krawędziach, które mogą przyczynić się do wystąpienia poważnego wypadku lub doprowadzić do zadławienia.

## **Zakłócenia w związku z urządzeniami medycznymi**

- Obsługa sprzętu radiowego, w tym bezprzewodowych telefonów może mieć wpływ na zakłócenia funkcji nieodpowiednio osłoniętych urządzeń medycznych. Sięgnij po radę lekarza lub producenta w kwesti sprzętu medycznego w celu ustalenia, czy jest zapewniona jego odpowiednia ochrona przed zewnętrznymi sygnałami radiowymi.
- W celu uniknięcia potencjalnego zakłócenia, producenci wyrobów medycznych zalecają minimalną odległość 15.3 centymetrów (6 cali) pomiędzy bezprzewodowym urządzeniem a sprzętem medycznym. Osoby posługujące się takim urządzeniem powinny:
	- Zawsze przechowywać bezprzewodowe urządzenie w odległości większej niż 15.3 centymetrów (6 cali) od sprzętu medycznego.
	- Unikać noszenia urządzenia bezprzewodowego w kieszeni przy piersi.
	- Przykładać urządzenie bezprzewodowe do ucha będąc naprzeciw sprzętu medycznego.
	- Wyłączać urządzenie bezprzewodowe, jeśli jest powodem zaistniałych zakłóceń.
- Dostosować się do wskazówek producenta w związku z wyrobem medycznym.
- W razie jakichkolwiek pytań dotyczących użytkowania urządzenia bezprzewodowego z wyrobem medycznym, skonsultować to z lekarzem.

## **Współczynnik SAR (szybkość pochłaniania właściwego energii)**

- Telefon został zaklasyfikowany do użytkowania w typowym środowisku domowym.
- Najwyższy Współczynnik Pochłaniania Właściwego Energii (SAR), wartość przypisana dla telefonu, zgodnie ze standardami CE podczas testowania to 0,623 W/kg (10g), a przy poprawnym ułożeniu na ciele 1,474 W/kg (10g). Minimalny dystans podczas noszenia na ciele to 5mm.

## **Oprogramowanie i dostępność usług**

W ofercie telefonu obecne jest oprogramowanie z możliwymi do wystąpienia w nim wadami. Producent nie składa żadnych roszczeń, nie obiecuje ani nie gwarantuje dokładności, kompletności ani adekwatności co do treści przekazywanych przez telefon oraz wyraźnie zrzeka się odpowiedzialności za błędy i pominięcia, które wykazuje telefon.

- Niektóre aplikacje mogą wymagać połączenia internetowego aby działały w pełni sprawnie.
- Czasami niektóre usługi mogą być niedostępne, co jest spowodowane przestojem serweru. Drugą przyczyną jest niedostępność usług świadczonych przez osoby trzecie.
- Informacje przetwarzane przez telefon nie zawsze są w pełni adekwatne (np.: lokalizacja, wynik rozpoznania kolorów, informacje dotyczące pogody, itd.).
- Na producencie nie spoczywa żadna odpowiedzialność za treści stron trzecich prezentowanych przez aplikacje zainstalowane na telefonie.
- Oprogramowanie stale się aktualizuje. Producent zastrzega sobie prawo do dostosowywania oprogramowania i modyfikacji treści instrukcji obsługi bez uprzedniego powiadomienia.

## **Jeśli masz wątpliwości, skontaktuj się z swoim dystrybutorem**

W razie jakichkolwiek pytań, obaw bądź w przypadku wystąpienia sytuacji w której niezbędna będzie pomoc drugiej osoby, skontaktuj się z dystrybutorem od którego otrzy-

małeś telefon. Możesz również skontaktować się z producentem bezpośrednio przez telefon lub za pośrednictwem adresu email: **[info@blindshell.com](mailto:info@blindshell.com)**.

# <span id="page-57-0"></span>**7 Informacje regulacyjne**

### **Informacje o przepisach prawnych - UE**

### Uproszczona Deklaracja Zgodności

Niniejszym, Matapo a.s. oświadcza, iż telefon komórkowy o typie urządzenia radiowego jest zgodny z Dyrektywą 2014/53/UE Pełna wersja deklaracji UE dotyczącej zgodności dostępna jest pod następującym adresem: **[www.blindshell.com/conformity](http://www.blindshell.com/conformity)**

### Informacja dotycząca utylizacji dla użytkowników WEEE (zużytego sprzętu elektrotechnicznego i elektronicznego)

Taki symbol widniejący na produkcie i / lub załączony w dokumentach oznacza, że zużyty sprzęt elektrotechniczny i elektroniczny (WEEE) nie powinien być umieszczany wraz z innymi odpadami domowymi. W celu zapewnienia właściwego przetwarzania, utylizacji oraz recyklingu, proszę dostarczyć ten produkt do odpowiednich punktów zbiorczych, gdzie zostanie przyjęty bezpłatnie. Ewentualnie, w niektórych krajach istnieje możliwość zwrotu swoich produktów dla twojego lokalnego sprzedawcy w momencie nabycia równoważnego, nowego produktu.

Dysponując tym produktem w należyty sposób przyczynisz się do oszczędzenia cennych zasobów i zapobiegniesz wystąpieniu jakichkolwiek potencjalnych, negatywnych wpływów na zdrowie człowieka i środowiska. W przeciwnym razie narażamy siebie i środowisko w jakim przebywamy na znaczne straty.

Proszę nawiązać kontakt z swoimi władzami lokalnymi w celu uzyskania większej ilości informacji na temat najbliżej znajdującego się Ciebie punktu zbiorczego.

W przypadku nieodpowiedniej segregacji tego typu odpadów mogą zostać narzucone sankcje, które będziesz musiał pokryć zgodnie z twoimi przepisami krajowymi.

### Ograniczenia w paśmie 5GHz

To urządzenie zostało zaprojektowane jedynie do użytku domowego, zakładając, że urządzenie operuje pomiędzy następującymi pasmami: 5.15GHz - 5.35GHz w następujących krajach:

AT, BE, BG, CY, CZ, DE, DK, EE, EL, ES, FI, FR, HR, HU, IE, IT, LV, LT, LU, MT, NL, PL, PT, RO, SK, SI, SE, UK

#### Pasma częstotliwości i moc

Zgodnie z Dyrektywą dotyczącą Urządzeń Radiowych (RED) 2014/53/UE, maksymalna moc wyjściowa urządzenia jest następująca:

- GSM 900MHz: 33,72dBm; 1800MHz: 29,8dBm
- WCDMA B1: 22,72dBm; B2: 23,32dBm
- LTE-FDD B1: 23,22dBm; B3: 23,81dBm; B7: 23,38dBm; B8: 23,52dBm; B20: 23,42dBm; B28: 23,7dBm
- LTE-TDD B38: 23,6dBm; B40: 23,59dBm; B41: 23,82dBm;
- Bluetooth BR/EDR: 6,01dBm; BLE: 5,15dBm
- 2.4GHz WIFI 11b: 15,45dBm; 11g: 14,03dBm; 11n(20): 13,44dBm; 11n(40): 14,17dBm
- 5GHz WIFI 5,2GHz: 17,68dBm; 5,8GHz: 16,03dBm
- NFC: 0,000000261mW

# <span id="page-59-0"></span>**8 Informacje prawne**

### **Ograniczona gwarancja**

Telefon podlega ograniczonej gwarancji. Okres gwarancji w

- Stanach Zjednoczonych, Kanadzie wynosi: dwanaście (12) miesięcy;
- W państwach Unii Europejskiej, Południowej Afryce, Wielkiej Brytanii, Australii, Nowej Zelandii: dwadzieścia cztery (24) miesiące.

Należy upewnić się co do okresu gwarancji dla krajów i/lub regionów niewskazanych w tym dokumencie. W tej sprawie skonsultuj się z swoim dystrybutorem.

Minimalna żywotność baterii to 12 miesięcy. Po upłynięciu tego okresu czasu spadek w wydajności będzie mało zauważalny. Przyczyną spadku wydajności lub nieodpowiedniego działania niektórych funkcji może być po prostu zwykłe zużycie baterii. Dzień, w którym zakupiłeś produkt staje się jednocześnie pierwszym dniem od którego będzie liczona twoja ograniczona gwarancja. Gwarancja ta obejmuje wady materiałowe oraz produkcyjne. Wyrażanie oraz implikowanie wszelkich innych gwarancji jest wykluczone.

Produkt nie podlega gwarancji, niezależnie od licznych, napotkanych usterek w następujących przypadkach:

- W przypadku rozładowanego akumulatora, czego wynikiem jest zużuty produkt.
- Szkody wynikające z nieprawidłowego użytkowania, z narażenia sprzętu na wilgotność, źródła ciepła i środowisko płynne.
- Szkody wynikające z użytkowania akcesoriów lub złączy innych niż te dostarczone przez producenta.
- Szkody wynikające z upuszczenia urządzenia lub poddania go nadmiernemu uciskowi, co w konsekwencji powoduje pęknięcia lub złamania.
- Zaniedbanie w respektowaniu zasad dotyczących dokumentów Bezpieczeństwa, Przepisów i Informacji Prawnych.
- Szkody wynikające z użytkowania baterii innych niż oryginalne lub umieszczenie baterii BlindShell w innym urządzeniu.
- Szkody wynikłe z podjętej próby naprawy przez nieuprawniony personel.

Ograniczona gwarancja nie obejmuje jakichkolwiek awarii serwisu sieciowego takich jak zakłócenie sieci komórkowej lub łączności z WiFi.

W ofercie telefonu obecne jest oprogramowanie z możliwymi do wystąpienia w nim wadami.

W celu uniknięcia jakichkolwiek strat danych zalecamy co najmniej jeden raz w miesiącu wykonanie kopii zapasowej danych. Producent nie jest odpowiedzialny za utratę danych wynikłą z awarii urządzenia, po poddaniu go naprawie lub wymianie na inny.

## **Ograniczona odpowiedzialność producenta**

Opisana tu gwarancja określa całość zakresu zobowiązań Matapo, oraz wyłączny środek naprawczy dotyczący produktu. Matapo w żadnym przypadku nie będzie odpowiedzialne za szkody przewyższające cenę zakupu produktu, za jakiekolwiek straty handlowe; za utratę możliwości użytkowania, czasu, danych, reputacji, okazji, wartości firmy, zysków, oszczędności; niedogodności; bądź szkody przypadkowe, specjalne, wynikowe czy karne.

Autoryzowani dystrybutorzy Matapo nie ponoszą żadnej odpowiedzialności związanej z nieprawidłowym użytkowaniem sprzętu.